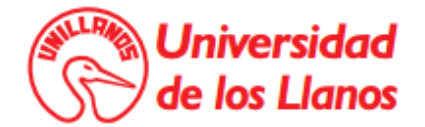

# Manual de Técnico del Software **Sistema de información web de apoyo al concurso publico de méritos para ser profesor de planta en la Universidad de los Llanos**

Autor: Hawer Alberto Forero Rey

Actualizado a Marzo de 2015

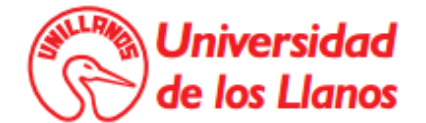

### **CONTENIDO**

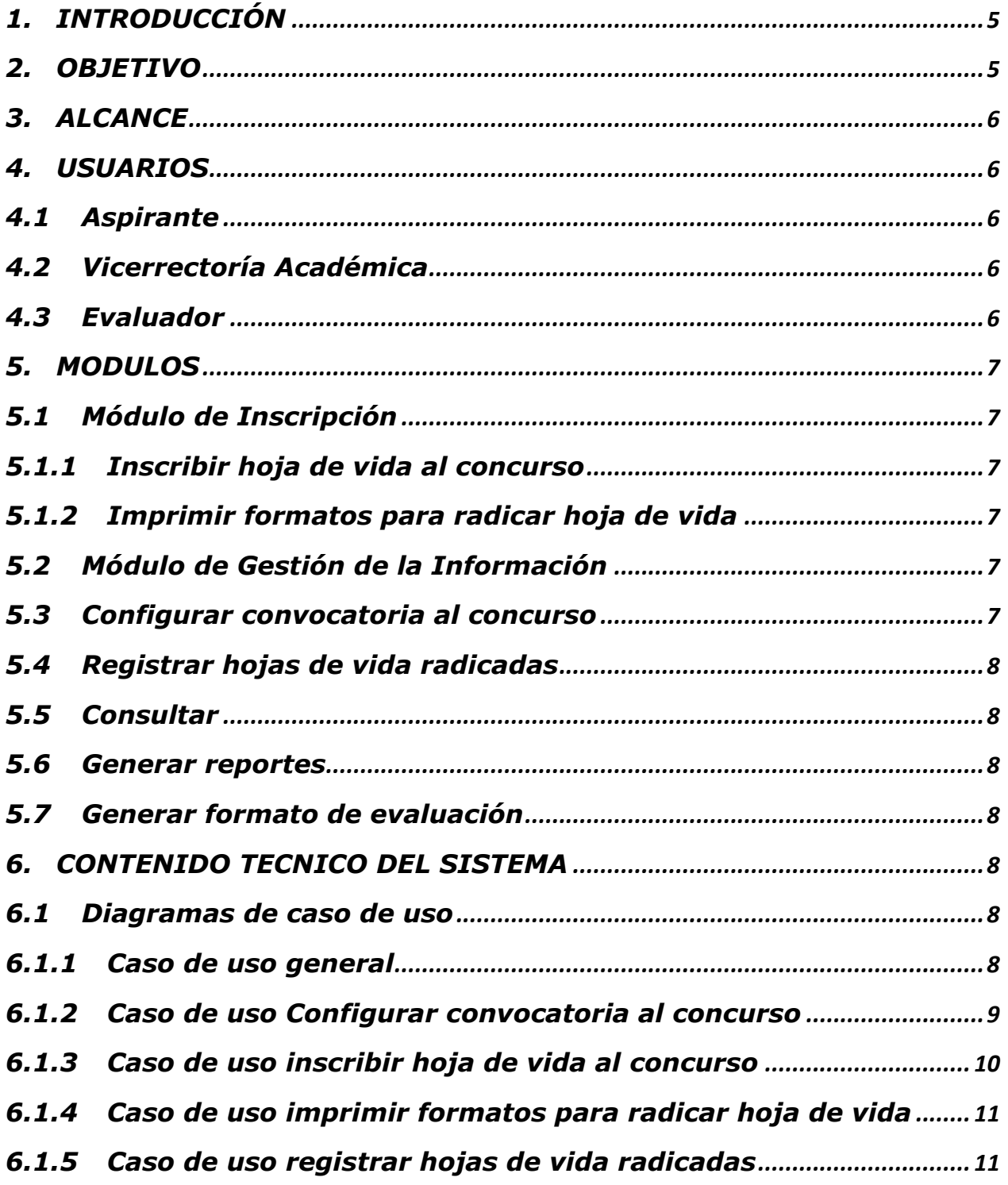

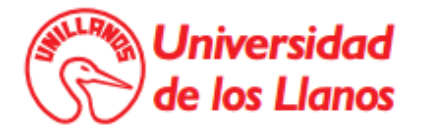

**MANUAL TECNICO - SISTEMA DE INFORMACIÓN DE APOYO AL CONCURSO PUBLICO DE MÉRITOS PARA SER PROFESOR DE PLANTA EN LA UNIVERSIDAD DE LOS LLANOS** *6.1.6 Caso de uso consultar[................................................................................](#page-11-0) 12 6.1.7 Caso de uso generar reportes [................................................................](#page-11-1) 12 6.1.8 [Caso de uso generar formato de evaluación](#page-12-0) ................................... 13 6.2 Especificación de caso de uso[....................................................................](#page-12-1) 13 6.2.1 Caso de uso autenticarse [.........................................................................](#page-12-2) 13 6.2.2 [Caso de uso configurar convocatoria al concurso](#page-14-0)......................... 15 6.2.3 [Caso de uso gestionar evaluadores](#page-16-0)..................................................... 17 6.2.4 [Caso de uso registrar aspirante](#page-17-0) ............................................................ 18 6.2.5 [Caso de uso adicionar registros a la hoja de vida](#page-19-0)......................... 20 6.2.6 [Caso de uso editar registros a la hoja de vida](#page-20-0)................................ 21 6.2.7 [Caso de uso eliminar registros a la hoja de vida](#page-22-0)........................... 23 6.2.8 [Caso de uso generar formatos para radicar una hoja de vida](#page-23-0). 24 6.2.9 [Caso de uso registrar hojas de](#page-24-0) vida radicadas............................... 25 6.2.10 [Caso de uso consultar la información de un aspirante](#page-26-0) ........... 27 6.2.11 [Caso de uso consultar consolidado de inscritos](#page-28-0) ............................ 29 6.2.12 [Caso de uso generar reportes](#page-29-0) ............................................................ 30 6.2.13 [Caso de uso generar formato de evaluación](#page-30-0)................................ 31 6.3 Modelo entidad relación [...............................................................................](#page-32-0) 33 6.4 Diccionario de datos[.......................................................................................](#page-34-0) 35 6.4.1 Tabla: CD\_Convocatoria. [..........................................................................](#page-34-1) 35 6.4.2 Tabla: CD\_Administrador.[........................................................................](#page-34-2) 35 6.4.3 Tabla: CD\_Facultad [.....................................................................................](#page-35-0) 36 6.4.4 Tabla: CD\_UnidadAcademica[..................................................................](#page-35-1) 36 6.4.5 Tabla: CD\_Concurso[....................................................................................](#page-36-0) 37 6.4.6 Tabla: CD\_Aspirante[...................................................................................](#page-36-1) 37 6.4.7 [Tabla : CD\\_InformacionPersonal](#page-37-0).......................................................... 38*

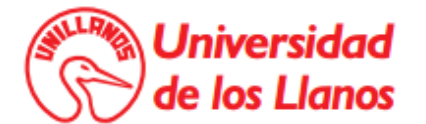

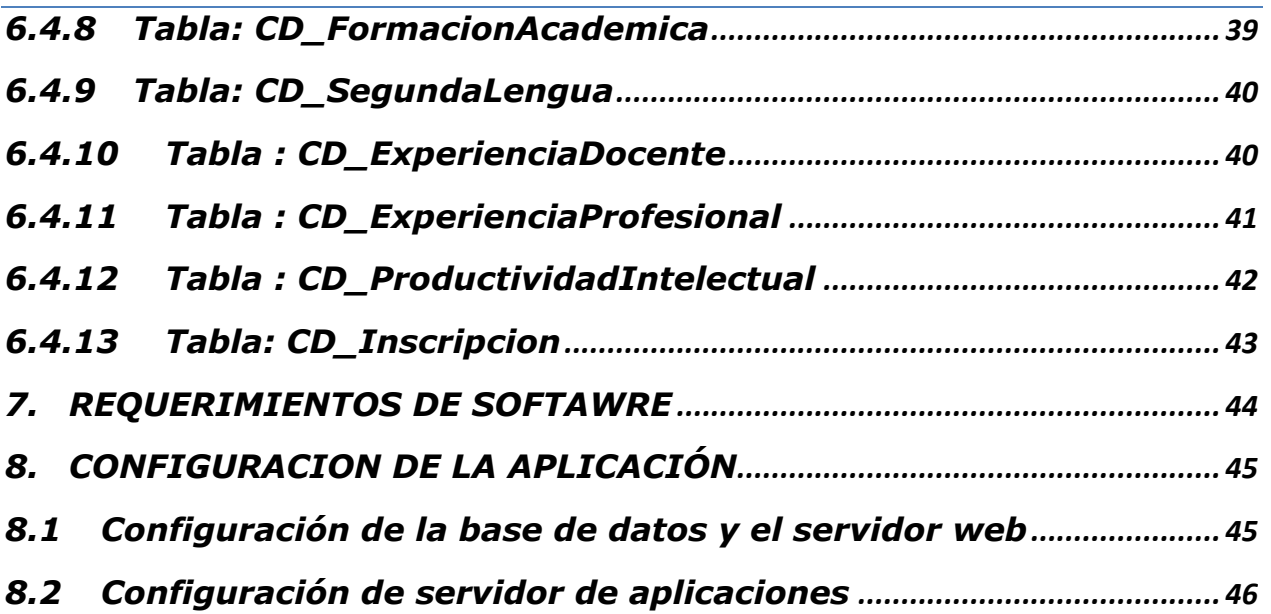

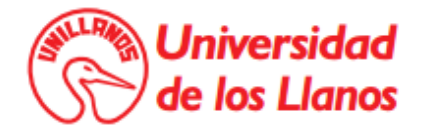

# **1. INTRODUCCIÓN**

<span id="page-4-0"></span>**Nota:** El contenido del manual Técnico da por hecho que el usuario tiene conocimientos básicos de informática, por esta razón no se explicará ningún procedimiento respecto a la configuración de los equipos.

La Vicerrectoría Académica es la responsable de gestionar el concurso público de méritos para ser profesor de planta en la Universidad de los Llanos, que tiene como objetivo fortalecer la capacidad investigativa y formativa de la institución a través del incremento de la planta docente, este proceso exige el cumplimiento adecuado de condiciones administrativas y logísticas, que garanticen la transparencia y eficiencia en el desarrollo del proceso de concurso.

Aunque el proceso era funcional la problemática radicaba en el tiempo y esfuerzo que llevaba realizar ciertas actividades las cuales se realizaban de forma manual y cuya complejidad, sobre todo de tipo legal, exigía la ejecución de múltiples revisiones y cálculos, por esta razón se desarrolló el "SISTEMA DE INFORMACIÓN DE APOYO AL CONCURSO PUBLICO DE MERITOS PARA SER PROFSOR DE PLANTA EN LA UNIVERSIDAD DE LOS LLANOS (COND)",el cual permite a los involucrados en el proceso contar con una alternativa para acceder a la información necesaria de los aspirantes para cada una las fases establecidas en el proceso de concurso de una forma ágil, flexible y dinámica, logrando así la eficiencia en la gestión del proceso de concurso.

### **2. OBJETIVO**

<span id="page-4-1"></span>Guiar a las personas encargadas de dar soporte a la aplicación web, a través de los artefactos de ingeniería de software generados en el desarrollo del aplicativo, hacia la correcta administración del Sistema de información.

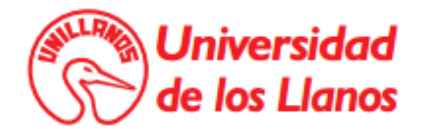

### **3. ALCANCE**

<span id="page-5-0"></span>El documento será elaborado para los Ingenieros de Sistemas o personas con conocimiento en desarrollo de software, orientado a guiar el proceso de dar soporte al Sistema de Información

### **4. USUARIOS**

<span id="page-5-1"></span>Se le llaman usuarios a las personas que pueden acceder al sistema.

### **4.1 Aspirante**

<span id="page-5-2"></span>Es el usuario que representa a los profesores aspirantes a un cargo de planta en el concurso de méritos para ser profesor de planta en la Universidad de los Llanos.

### **4.2 Vicerrectoría Académica**

<span id="page-5-3"></span>Es el usuario que representa a los profesionales de Vicerrectoría Académica encargados del Concurso público de méritos para profesores de planta en la Universidad de los Llanos. Este actor gestiona el concurso para lo cual debe establecer los plazos, los requisitos, las vacantes y sus perfiles, y crear los usuarios evaluadores (Consejos de Facultad).

### **4.3 Evaluador**

<span id="page-5-4"></span>Es el usuario que representa a los Consejos de Facultad, quienes a su vez designan esta responsabilidad en el Secretario Académico de la Facultad. Este actor genera (descarga por la web) los formatos de evaluación de los aspirantes que radicaron sus hojas de vida. Este actor ingresa en este formato la evaluación definitiva de hoja de vida, experiencia y producción intelectual, la cual es realizada por el Consejo de Facultad, con el apoyo de la oficina de Asuntos Docentes y el Comité de Asignación y Reconocimiento de Puntaje – CARP.

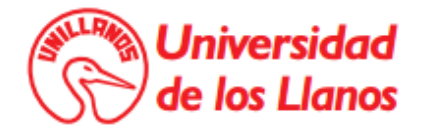

### **5. MODULOS**

### <span id="page-6-0"></span>**5.1 Módulo de Inscripción**

<span id="page-6-2"></span><span id="page-6-1"></span>En este módulo pueden acceder los usuarios tipo Aspirante y realizar las siguientes actividades en el Sistema:

### **5.1.1 Inscribir hoja de vida al concurso**

Esta actividad le permite al Aspirante participar en un concurso público de méritos para profesores de planta en la Universidad de los llanos, inscribiendo la hoja de vida a un concurso, esto incluye diligenciar la información de hoja de vida, autenticarse e ingresar al sistema una vez registrado e Imprimir formatos para radicar hoja de vida, a su vez con ayuda de la Vicerrectoría Académica podrá recuperar la contraseña cada vez que lo requiera.

### **5.1.2 Imprimir formatos para radicar hoja de vida**

<span id="page-6-3"></span>Esta actividad le permite al Aspirante imprimir dos tipos de formatos para radicar su hoja de vida en la Vicerrectoría académica: el formato de hoja de vida y el formato para el sobre de presentación

### **5.2 Módulo de Gestión de la Información**

<span id="page-6-4"></span>A este módulo pueden acceder los usuarios de Vicerrectoría Académica y Consejos de Facultad interactuando con el Sistema en las siguientes actividades:

### <span id="page-6-5"></span>**5.3 Configurar convocatoria al concurso**

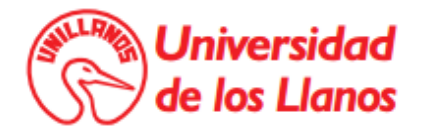

Permite a Vicerrectoría académica configurar la convocatoria, incluyendo gestionar las diferentes fases, concursos y evaluadores de la convocatoria.

### **5.4 Registrar hojas de vida radicadas**

<span id="page-7-0"></span>Permite a la Vicerrectoría Académica registrar cuales de las hojas de vida inscritas en el sistema se radicaron en su oficina.

### **5.5 Consultar**

<span id="page-7-1"></span>Permite a la Vicerrectoría Académica consultar información de los inscritos.

### **5.6 Generar reportes**

<span id="page-7-2"></span>Permite a la Vicerrectoría Académica generar dos tipos de reportes: el consolidado de inscritos a la fecha en formato Excel y el acta de cierre de recepción de hoja de vida en formato pdf.

### **5.7 Generar formato de evaluación**

<span id="page-7-3"></span>Permite a Vicerrectoría Académica o al Consejo de Facultad generar el formato tipo Excel con toda la información de un aspirante y las fórmulas para la evaluación de la hoja de vida.

## **6. CONTENIDO TECNICO DEL SISTEMA**

### <span id="page-7-6"></span><span id="page-7-5"></span><span id="page-7-4"></span>**6.1 Diagramas de caso de uso**

6.1.1 Caso de uso general

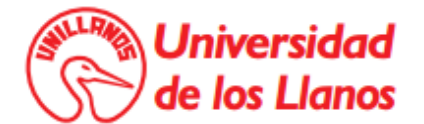

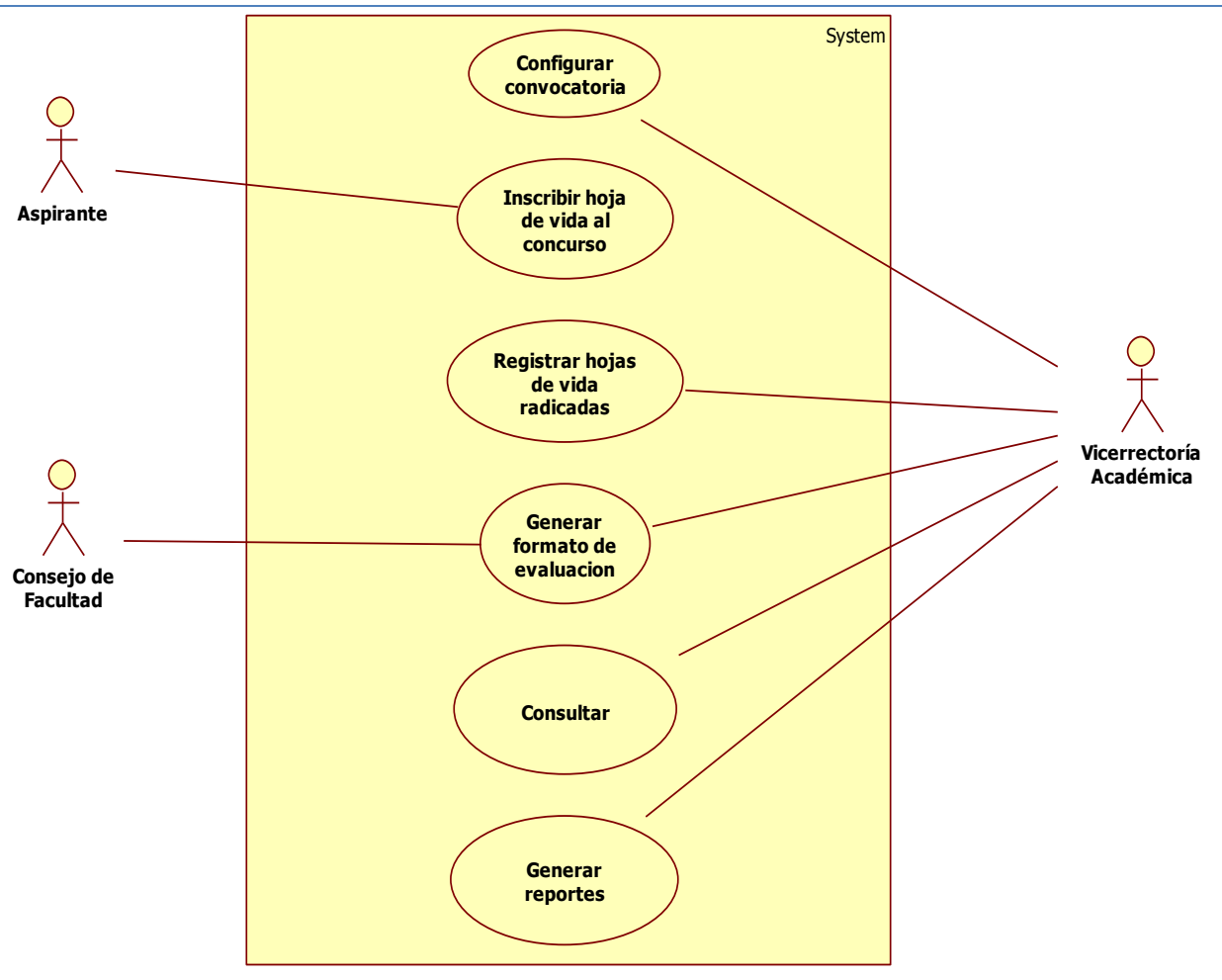

**Ilustración 1.** Caso de uso general

# <span id="page-8-0"></span>6.1.2 Caso de uso Configurar convocatoria al concurso

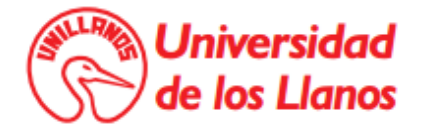

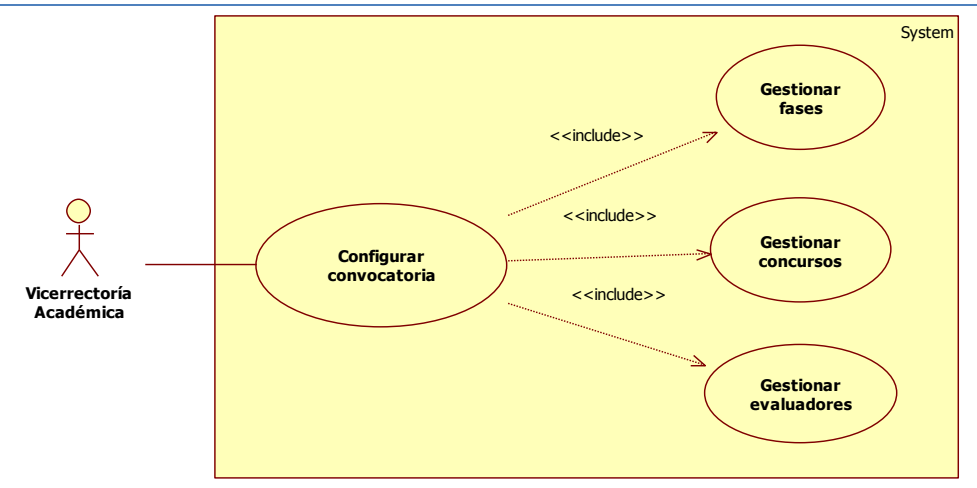

**Ilustración 2.** Caso de uso configurar la convocatoria de profesores de planta

### 6.1.3 Caso de uso inscribir hoja de vida al concurso

<span id="page-9-0"></span>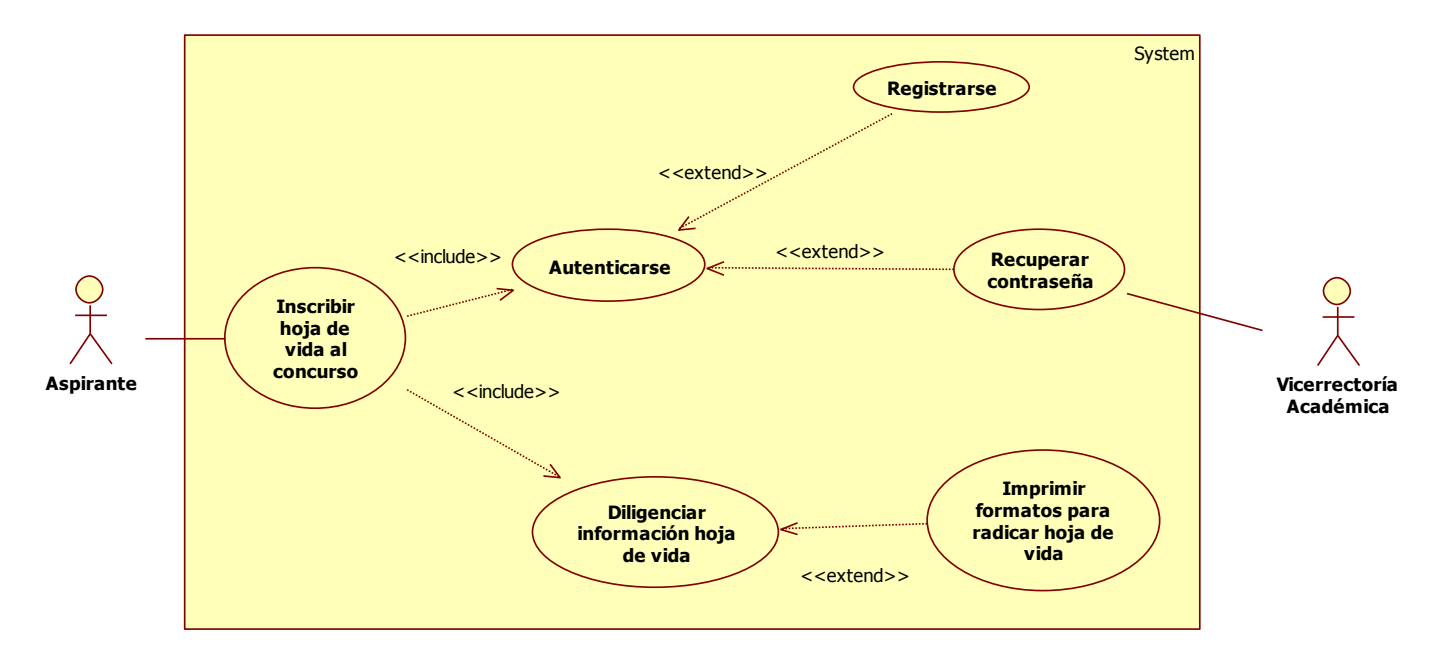

**Ilustración 3.** Caso de uso inscribir hoja de vida al concurso

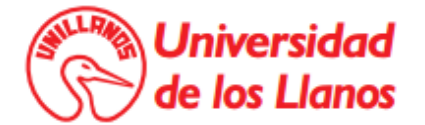

> <span id="page-10-0"></span>6.1.4 Caso de uso imprimir formatos para radicar hoja de vida

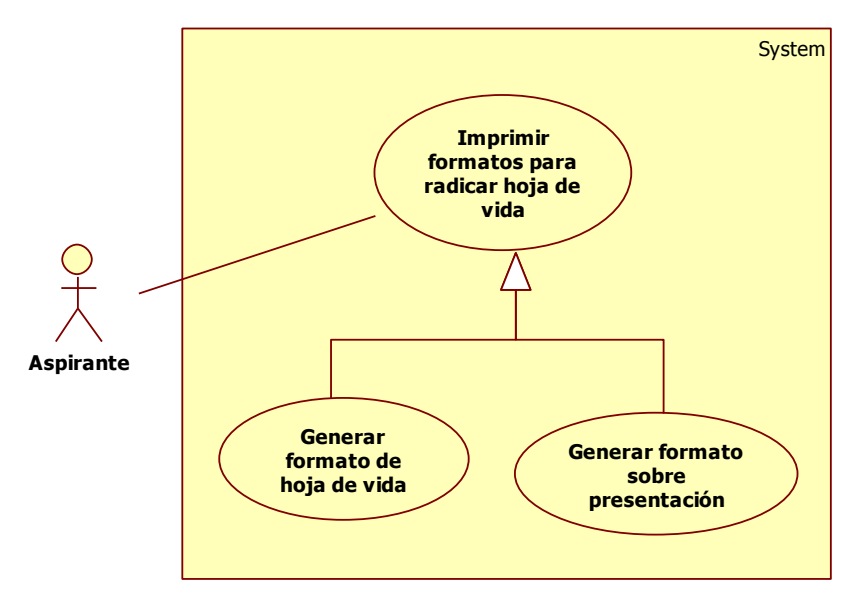

**Ilustración 4.** Caso de uso imprimir formatos para radicar hoja de vida

### 6.1.5 Caso de uso registrar hojas de vida radicadas

<span id="page-10-1"></span>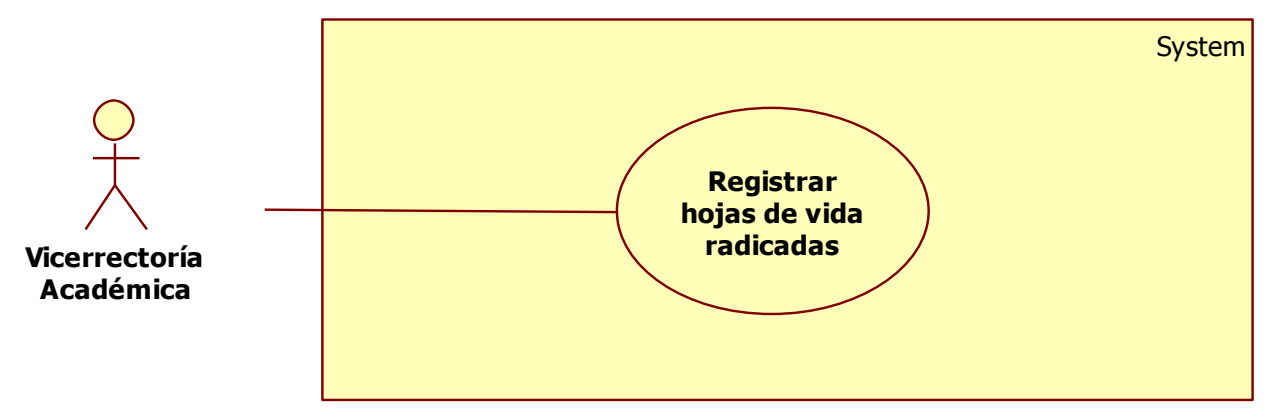

**Ilustración 5.** Caso de uso registrar hojas de vida radicadas

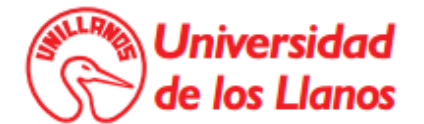

6.1.6 Caso de uso consultar

<span id="page-11-0"></span>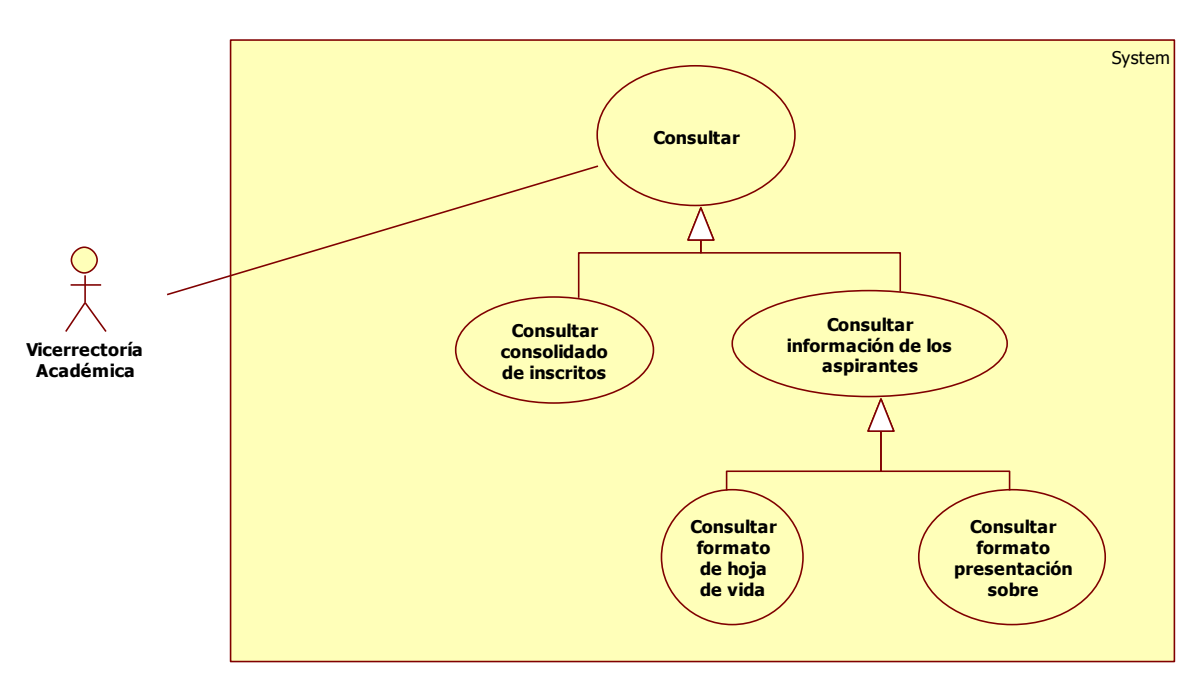

**Ilustración 6.** Caso de uso hacer consultas

### 6.1.7 Caso de uso generar reportes

<span id="page-11-1"></span>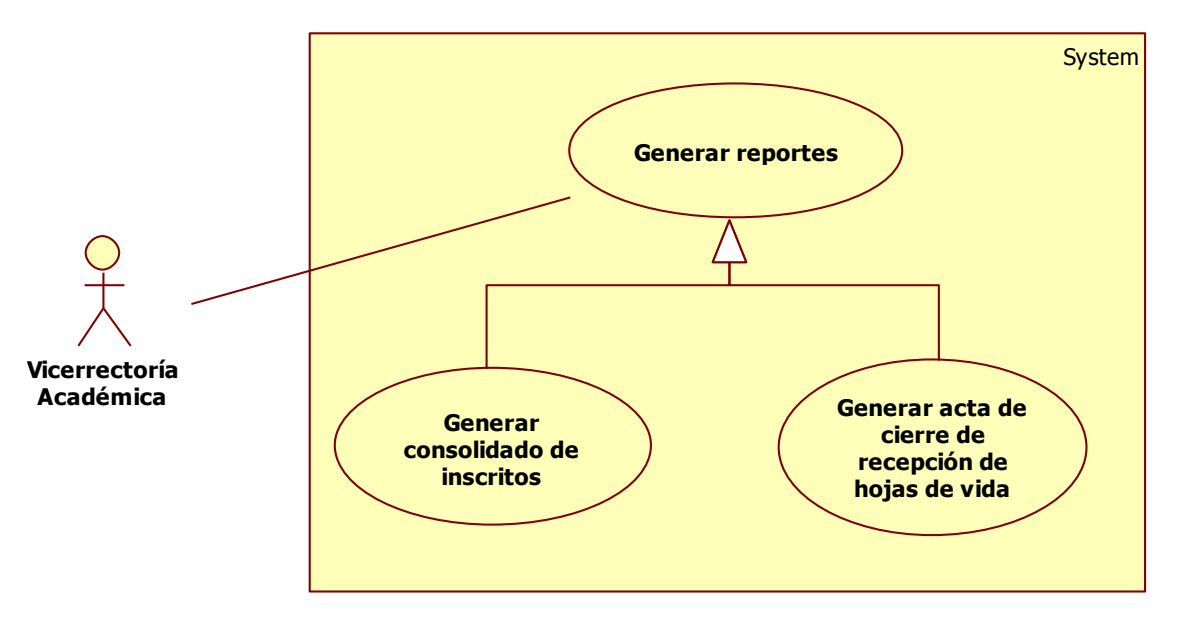

**Ilustración 7.** Caso de uso generar reportes

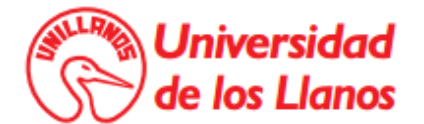

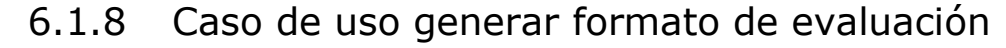

<span id="page-12-0"></span>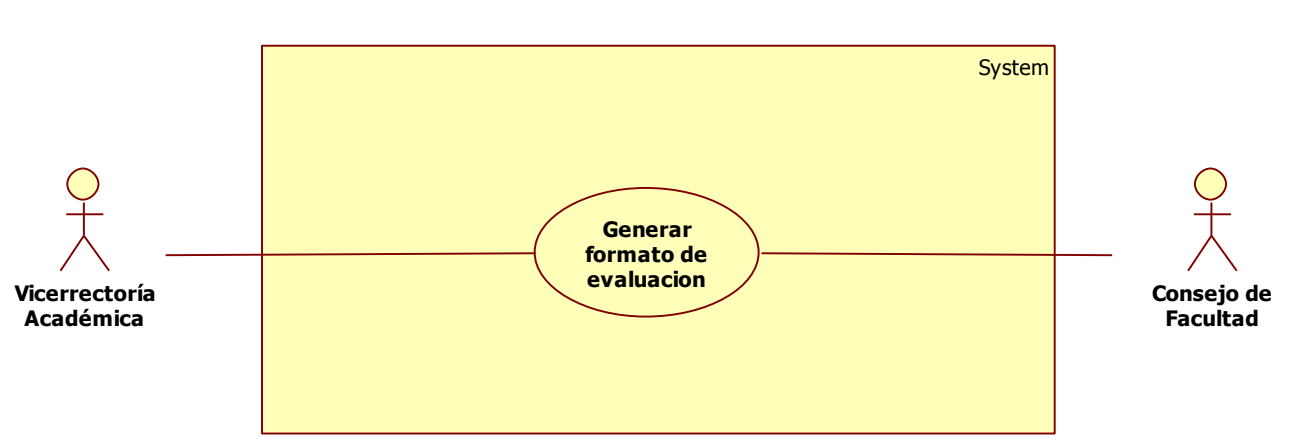

**Ilustración 8.** Caso de uso gestionar evaluación de hoja de vida

### <span id="page-12-1"></span>**6.2 Especificación de caso de uso**

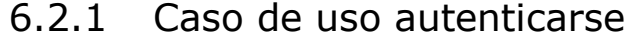

<span id="page-12-2"></span>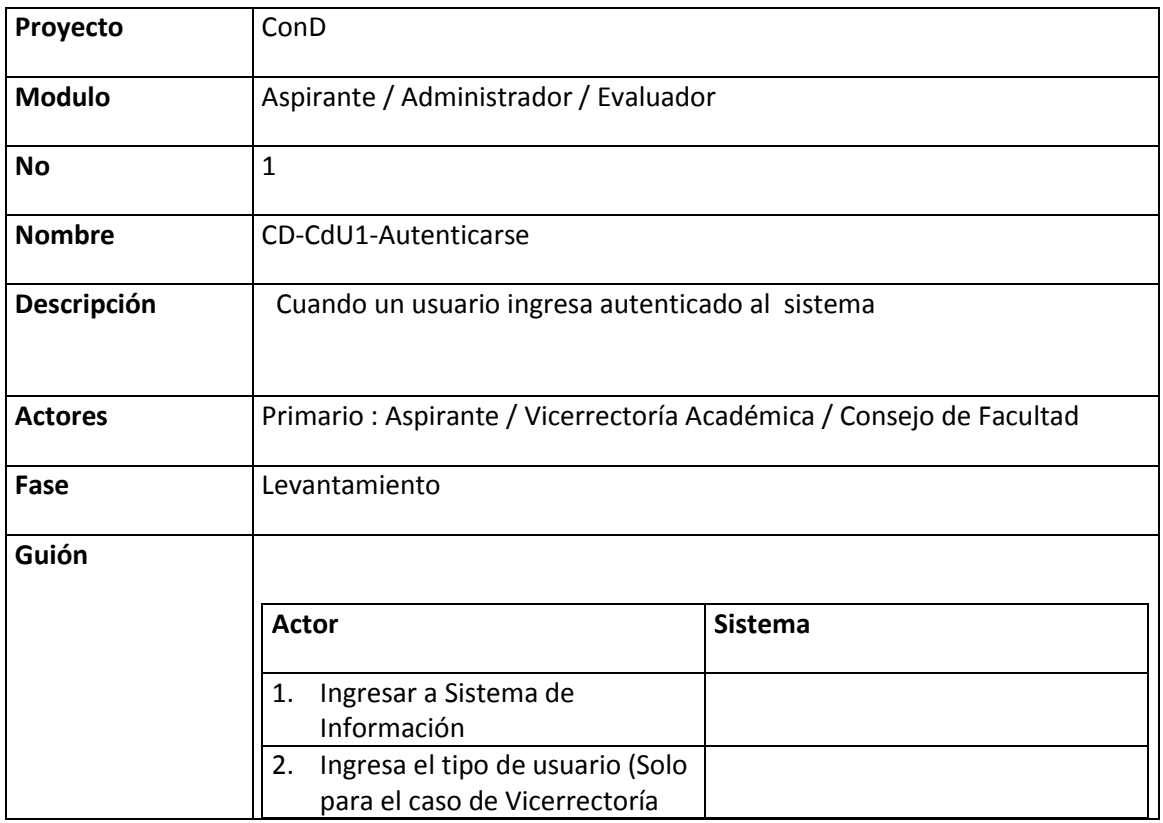

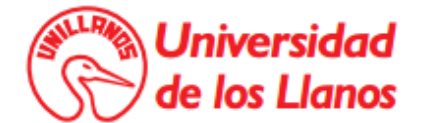

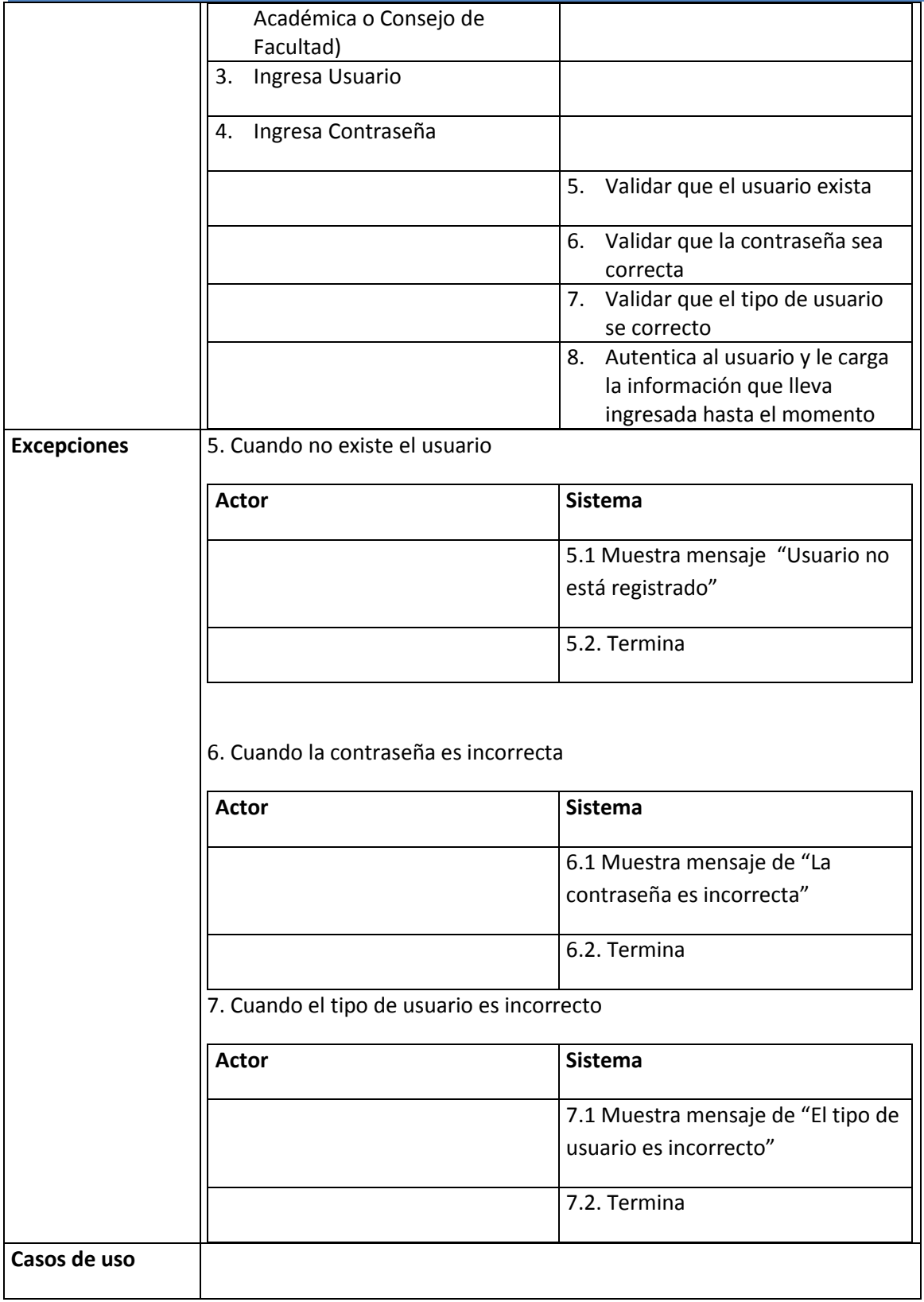

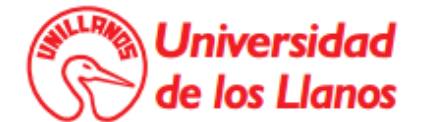

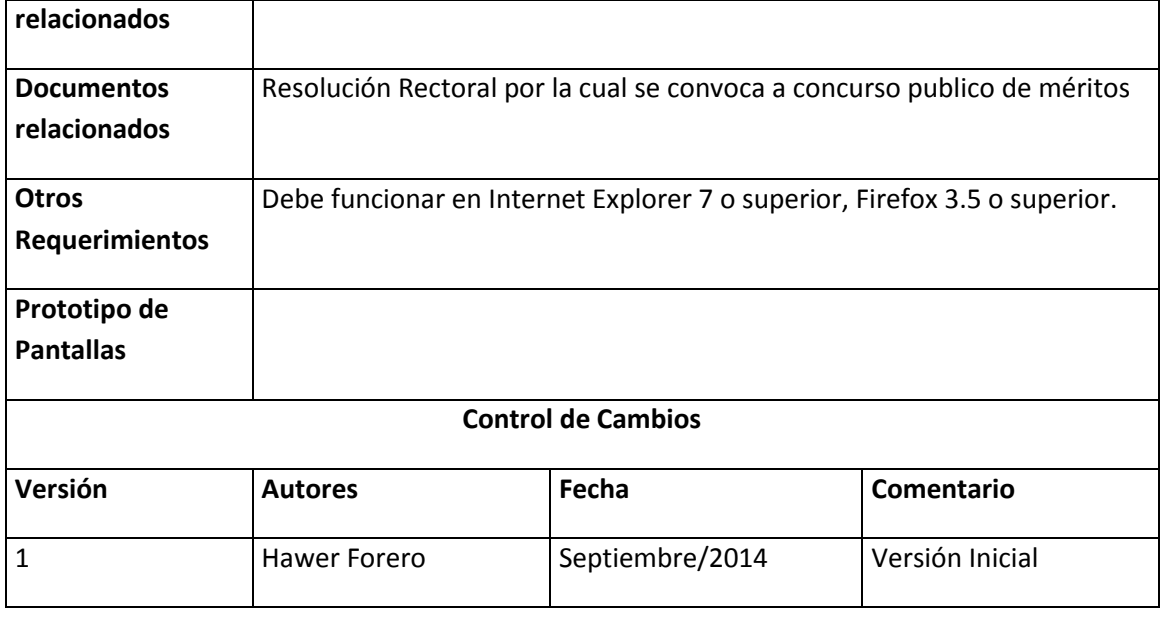

# 6.2.2 Caso de uso configurar convocatoria al concurso

<span id="page-14-0"></span>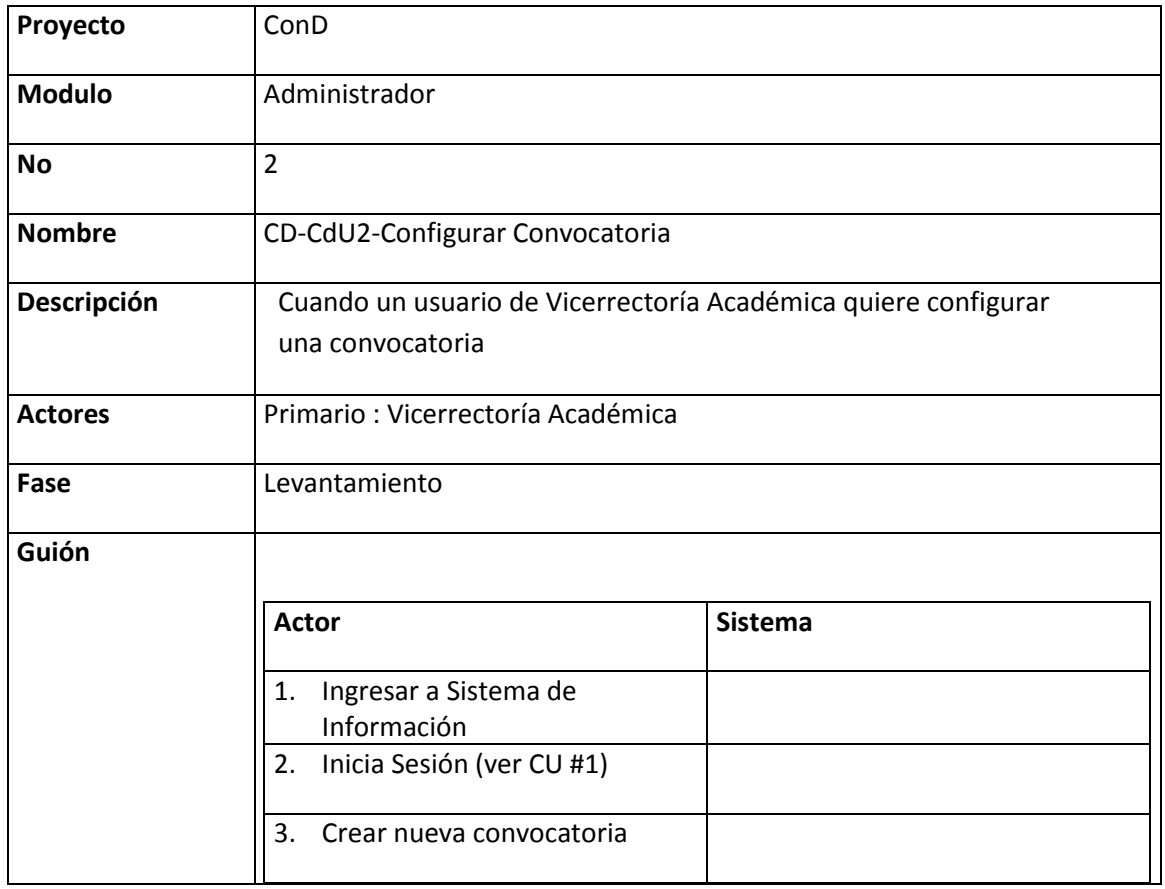

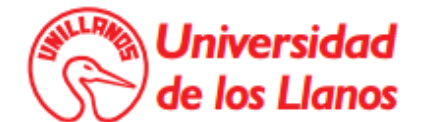

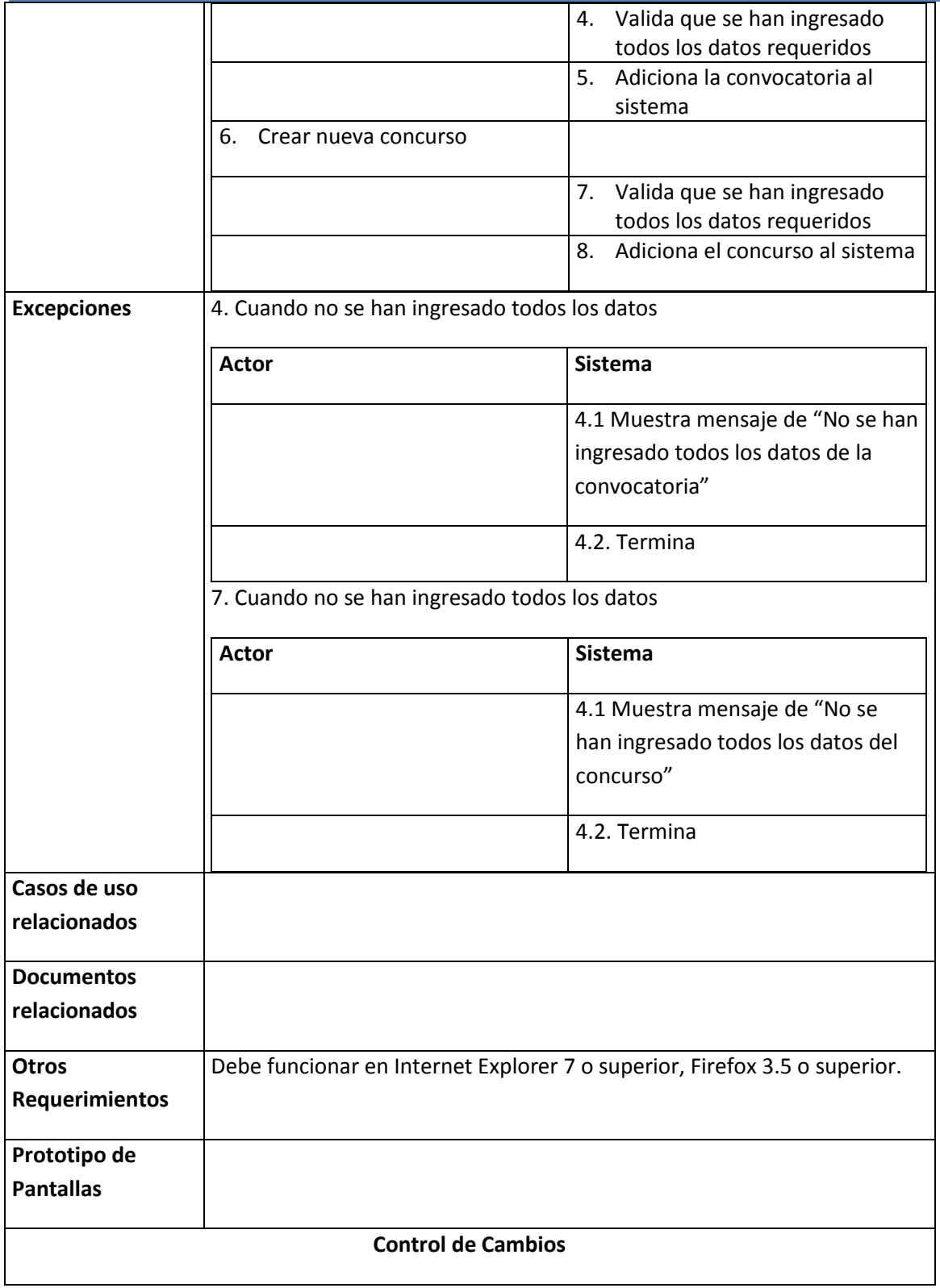

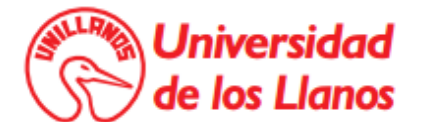

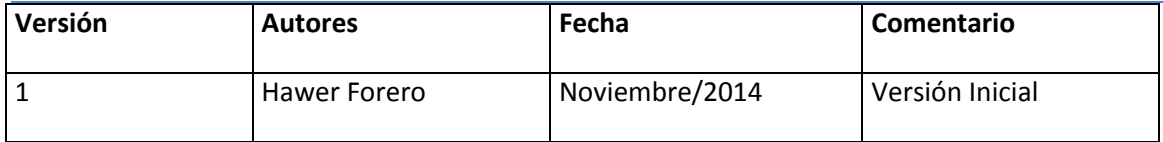

# 6.2.3 Caso de uso gestionar evaluadores

<span id="page-16-0"></span>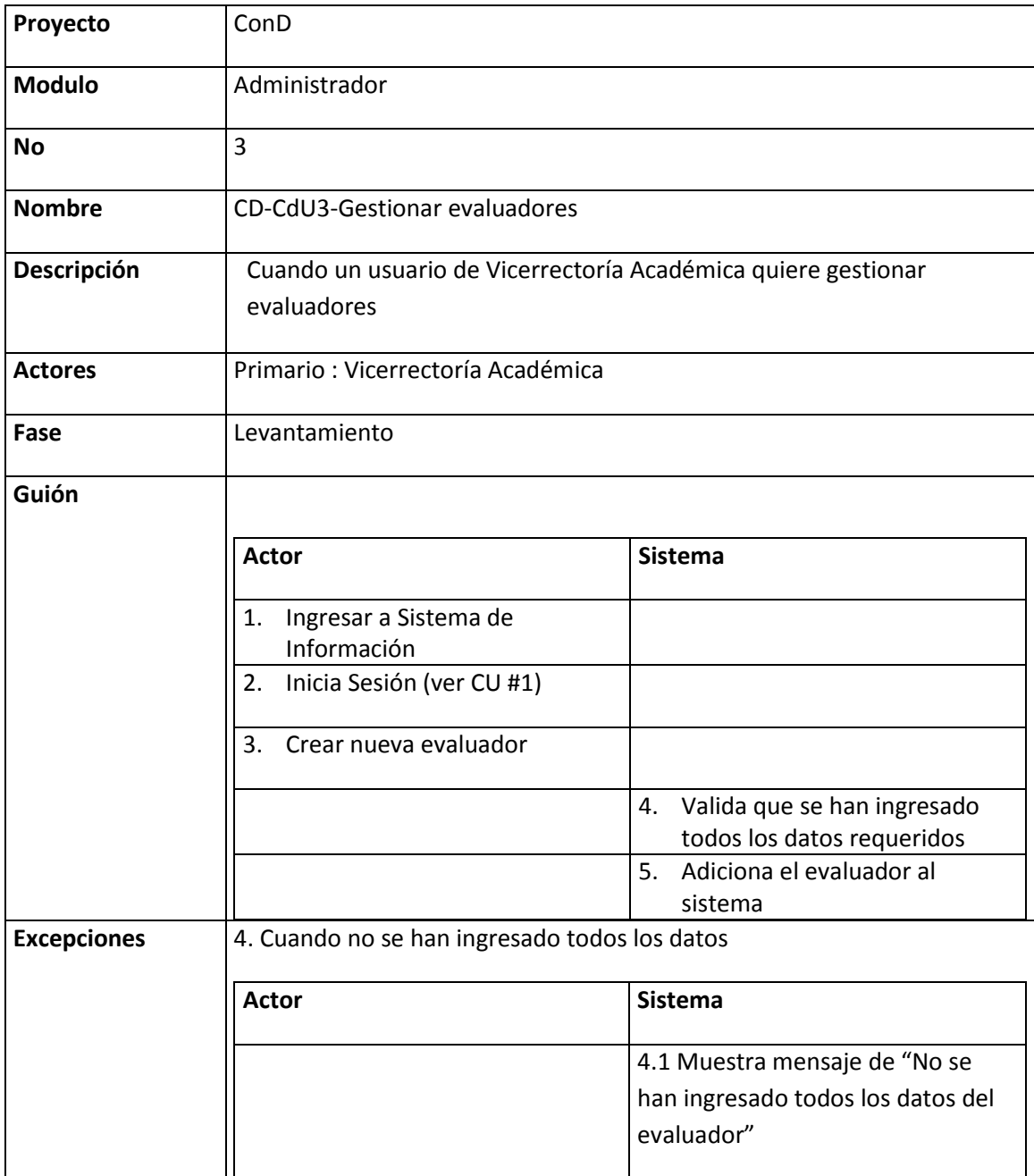

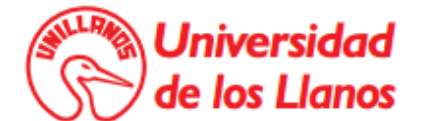

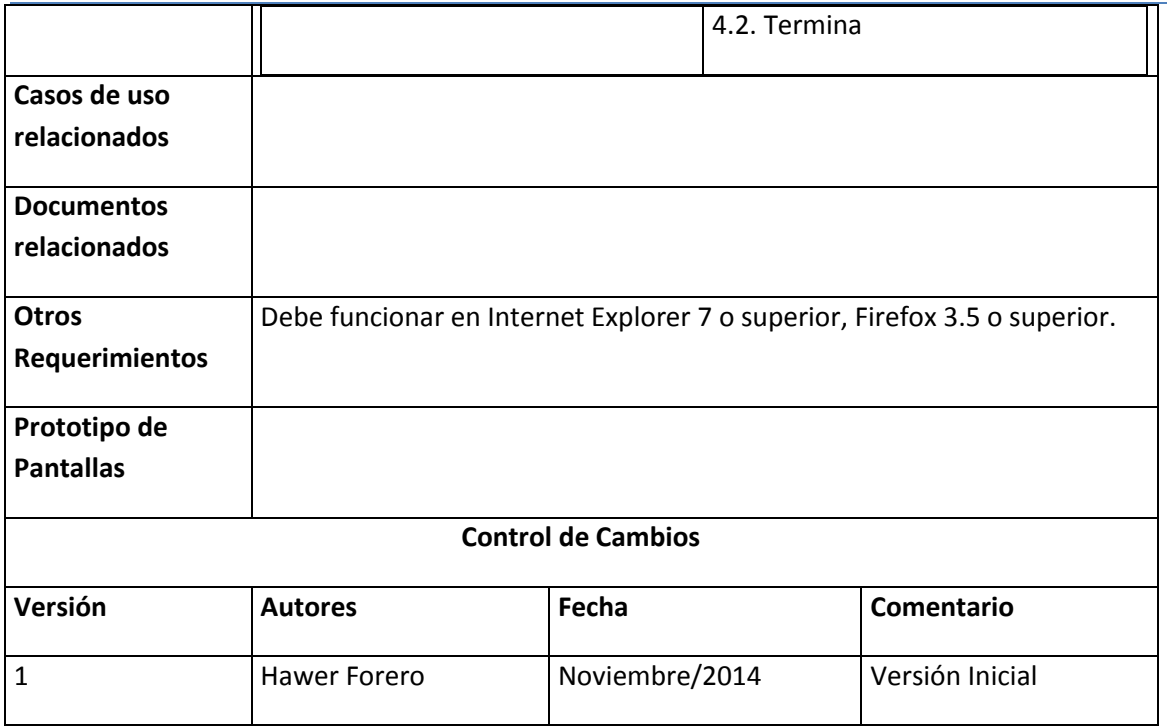

# 6.2.4 Caso de uso registrar aspirante

<span id="page-17-0"></span>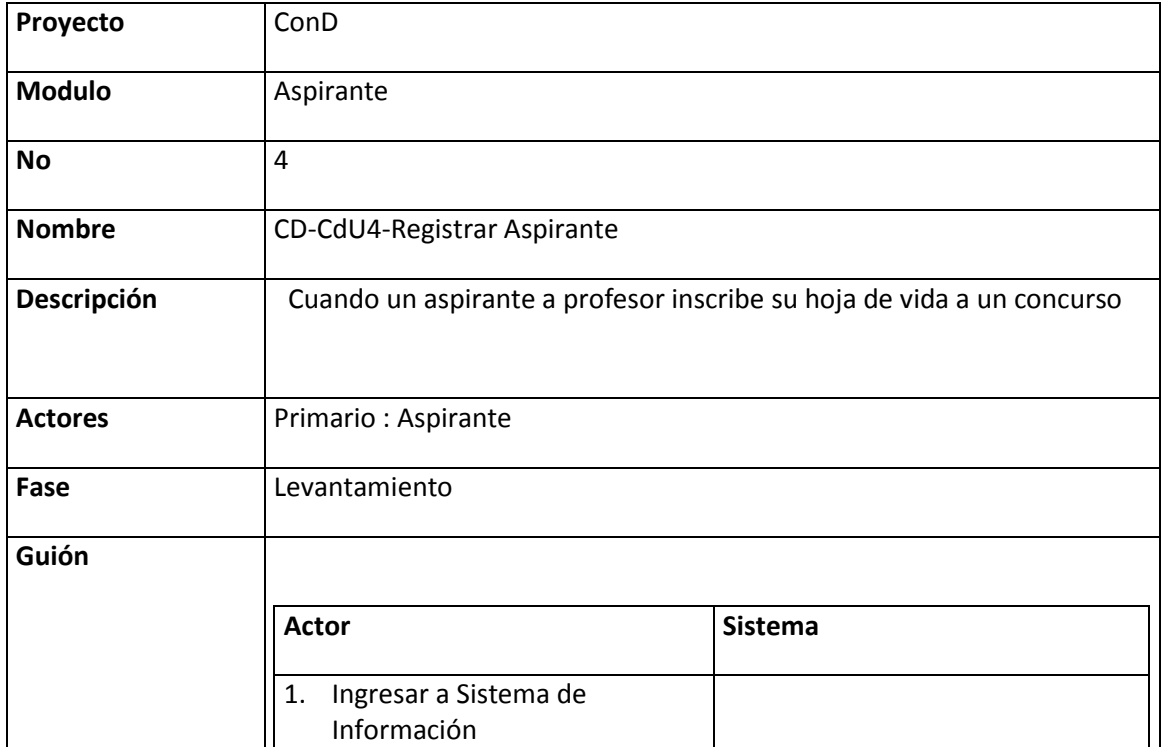

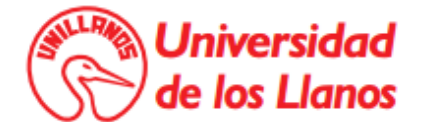

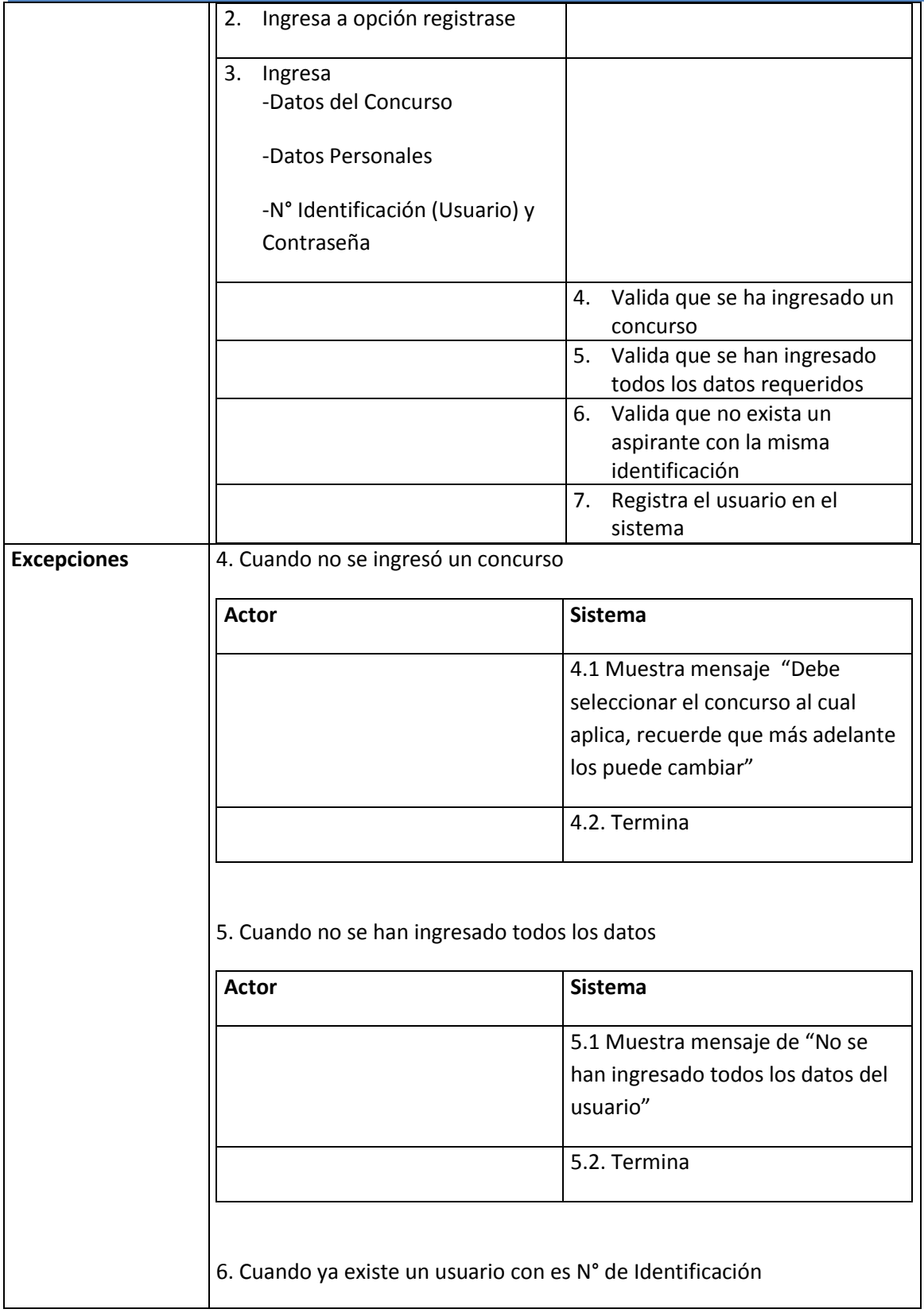

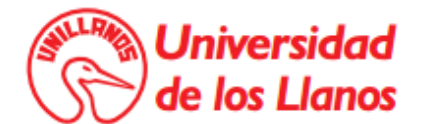

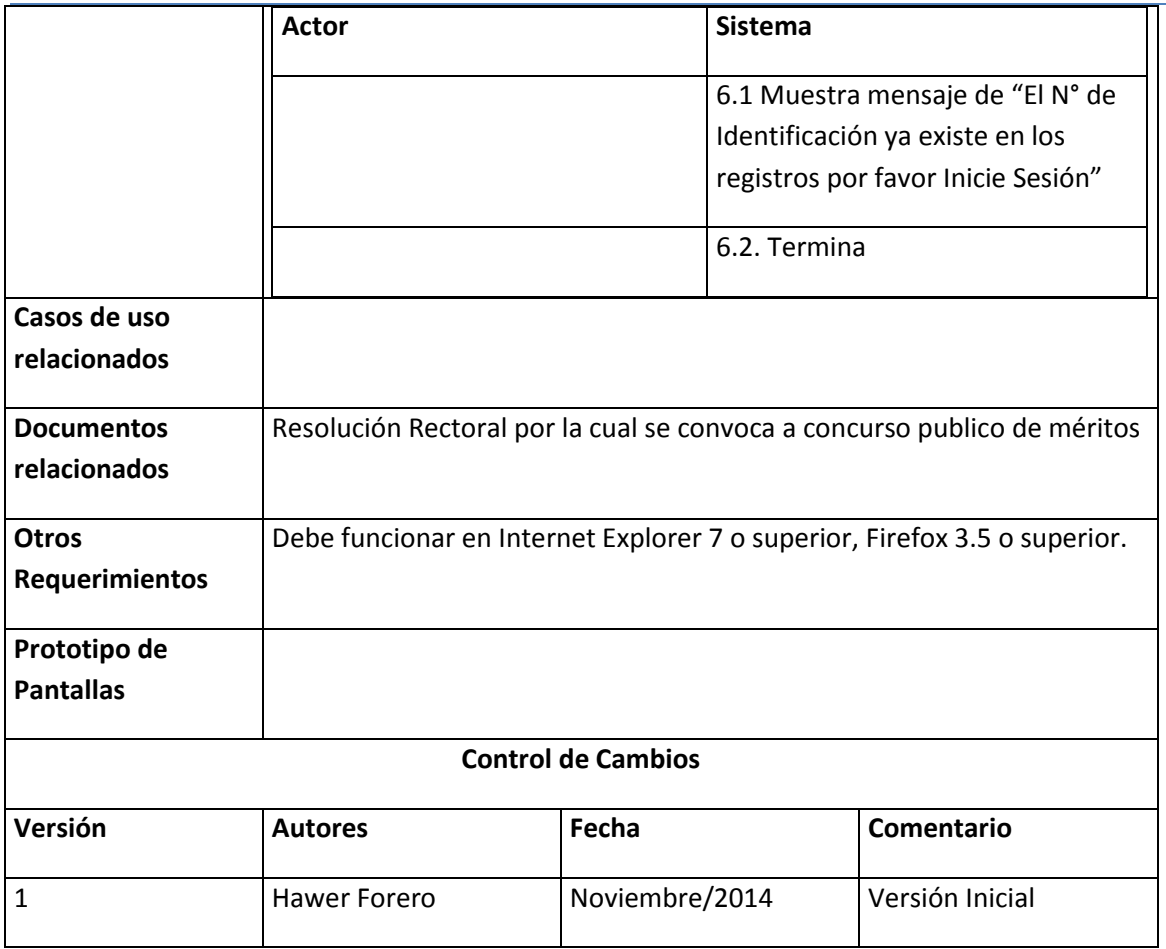

# 6.2.5 Caso de uso adicionar registros a la hoja de vida

<span id="page-19-0"></span>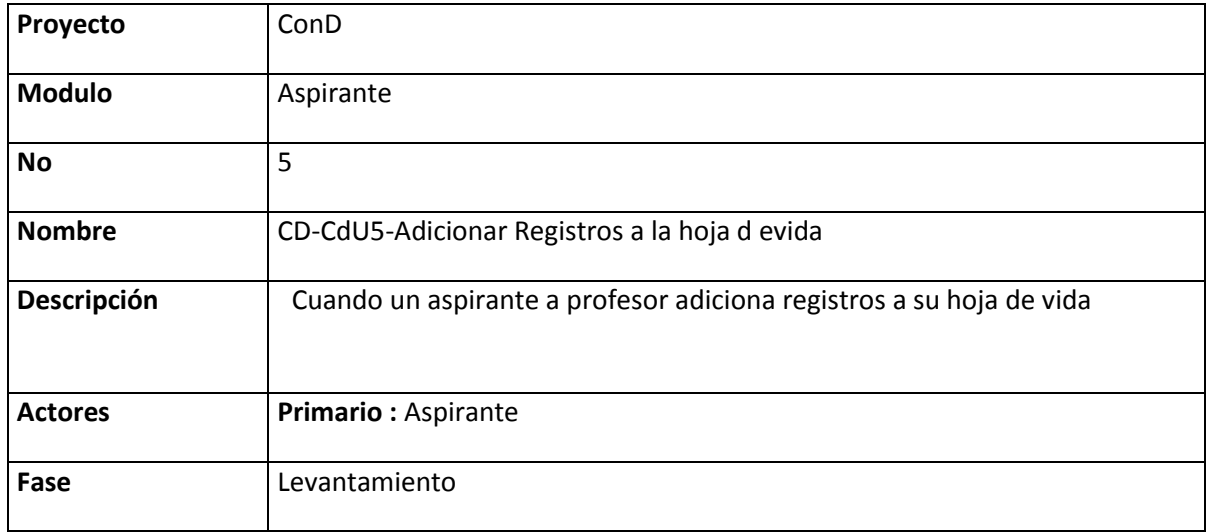

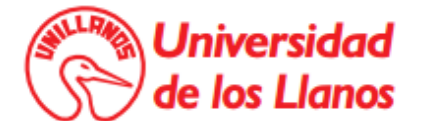

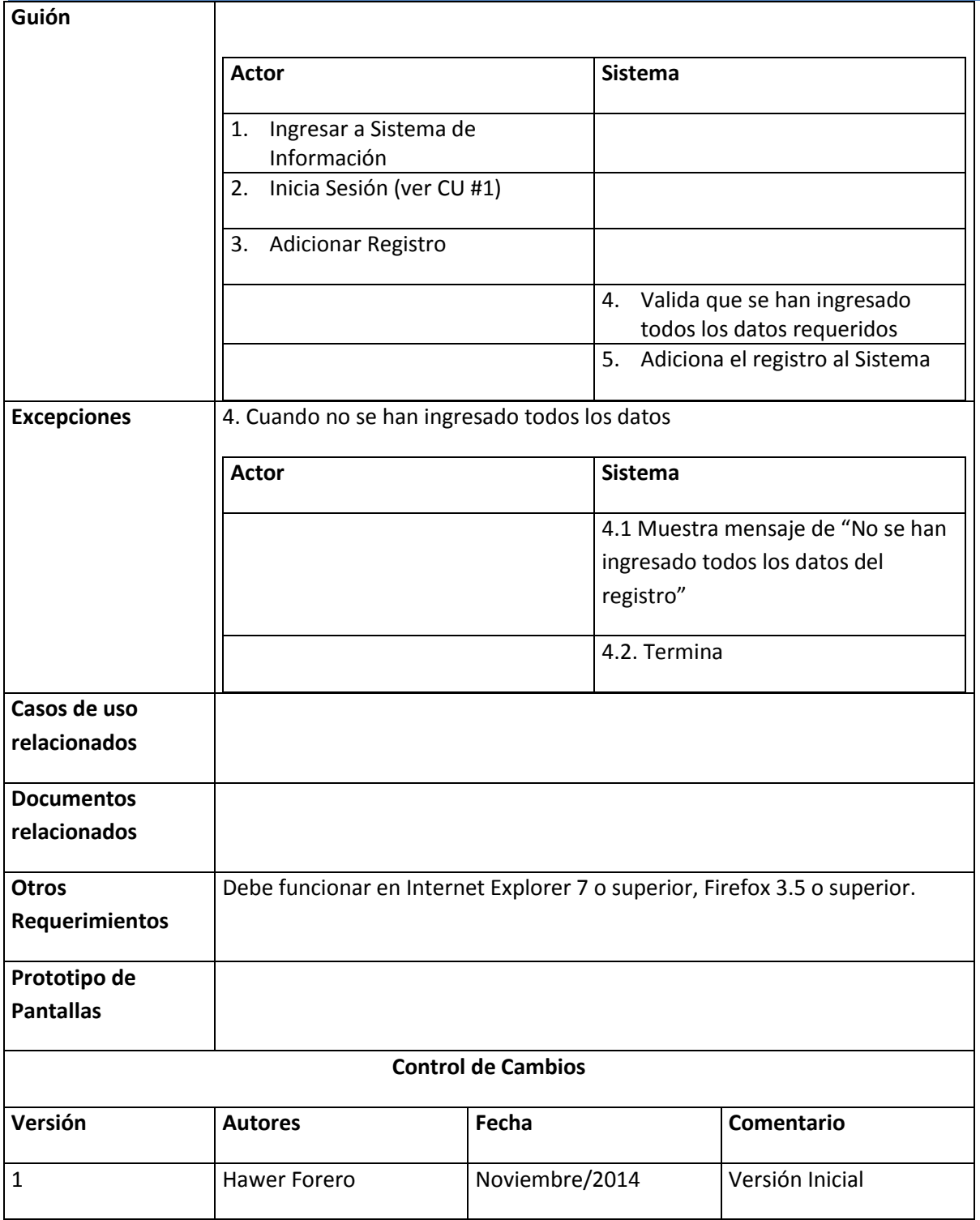

# <span id="page-20-0"></span>6.2.6 Caso de uso editar registros a la hoja de vida

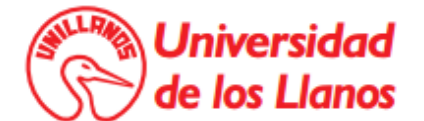

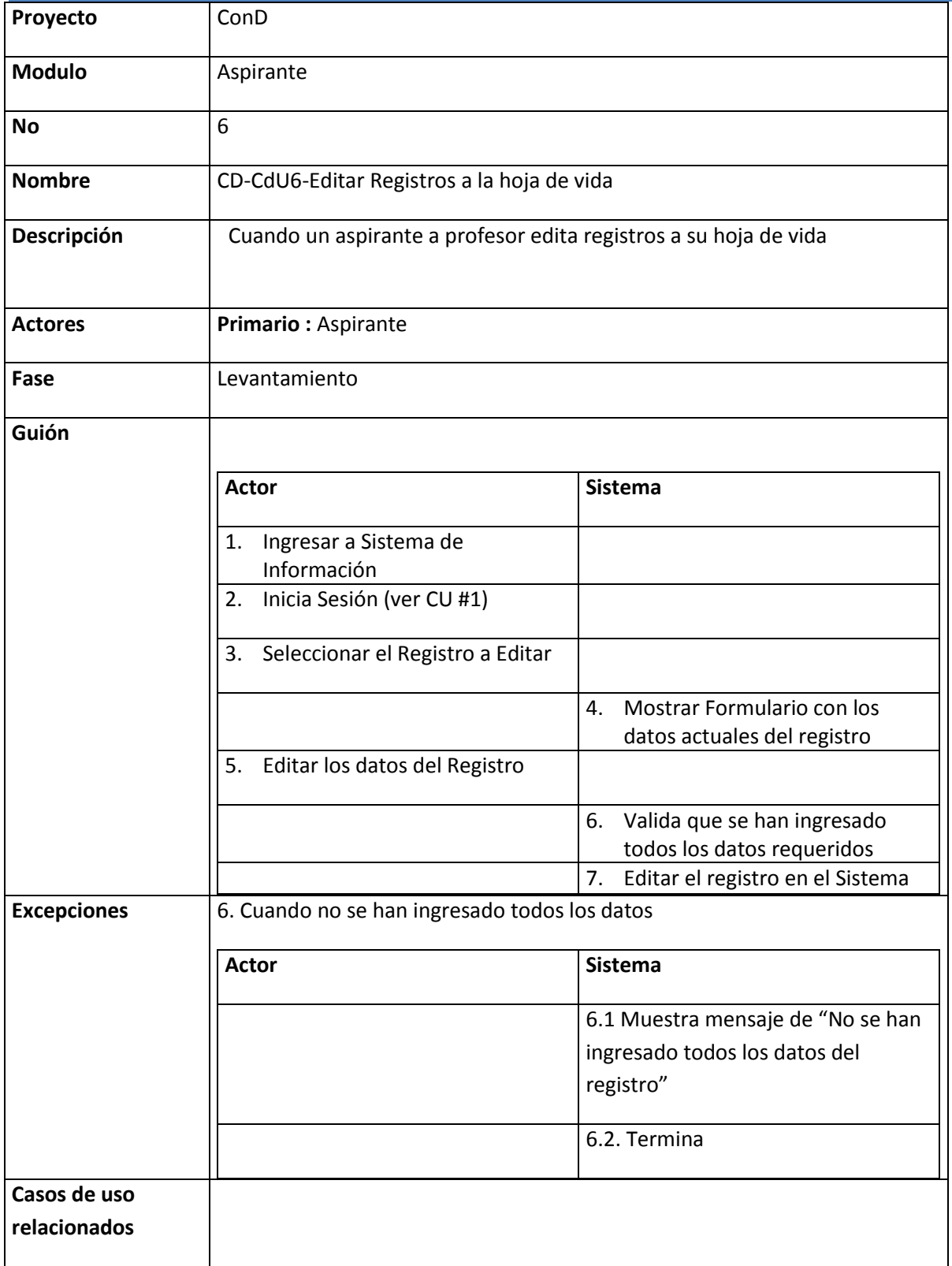

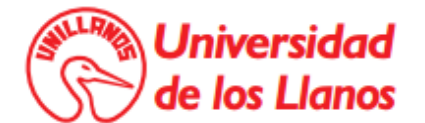

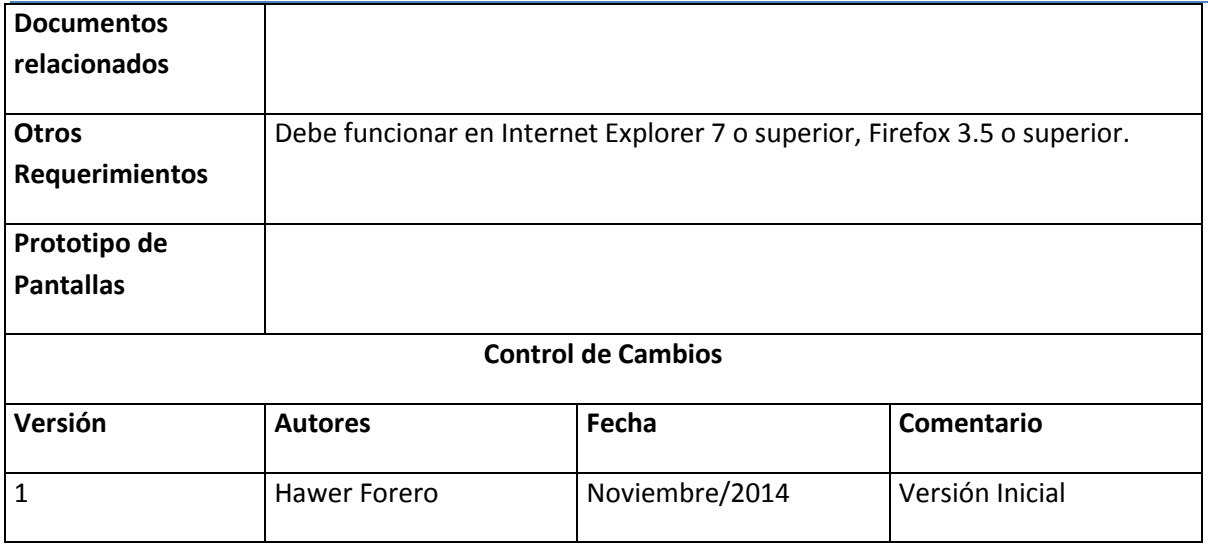

# 6.2.7 Caso de uso eliminar registros a la hoja de vida

<span id="page-22-0"></span>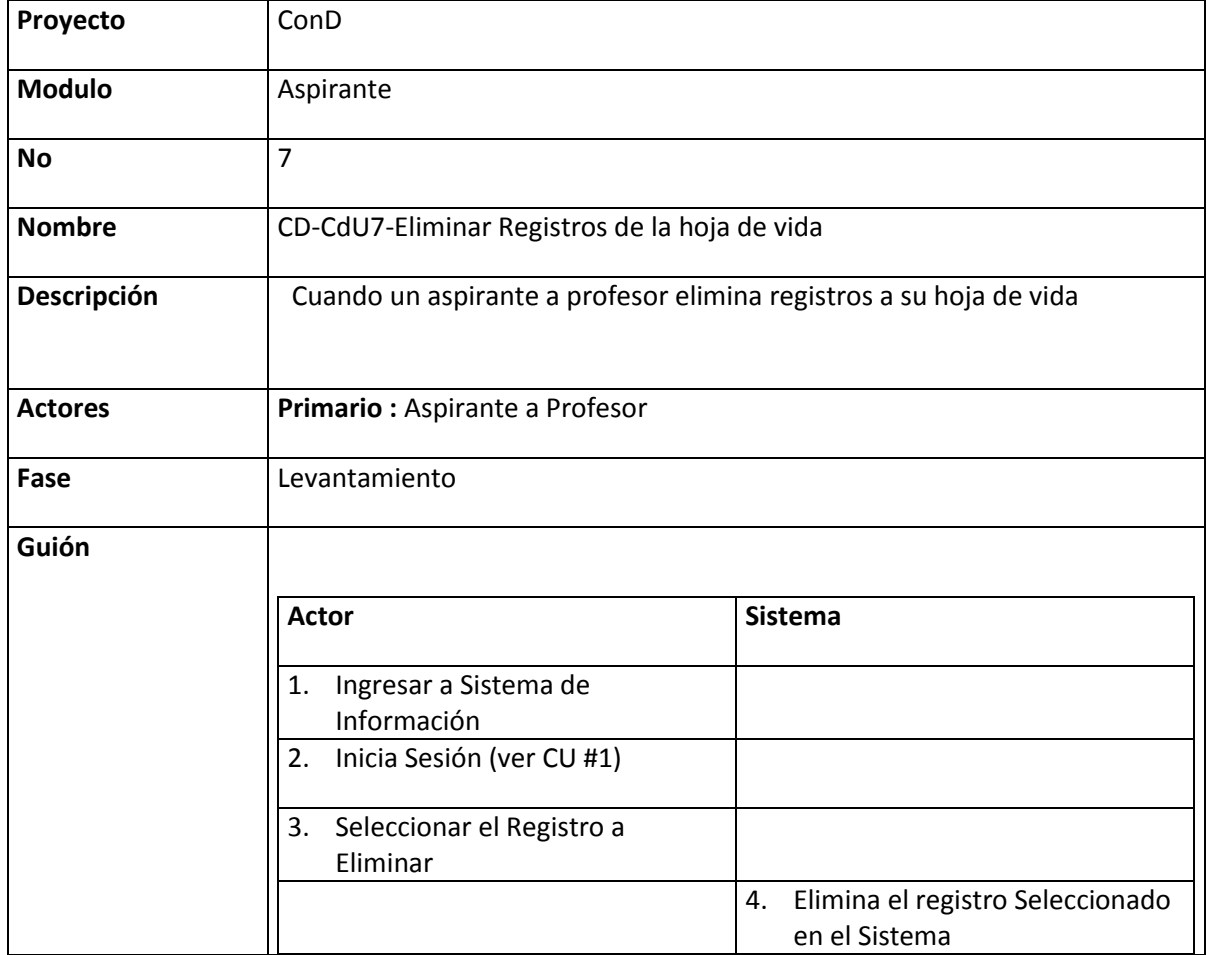

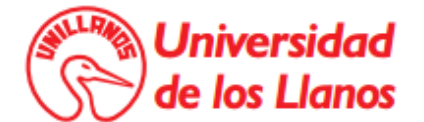

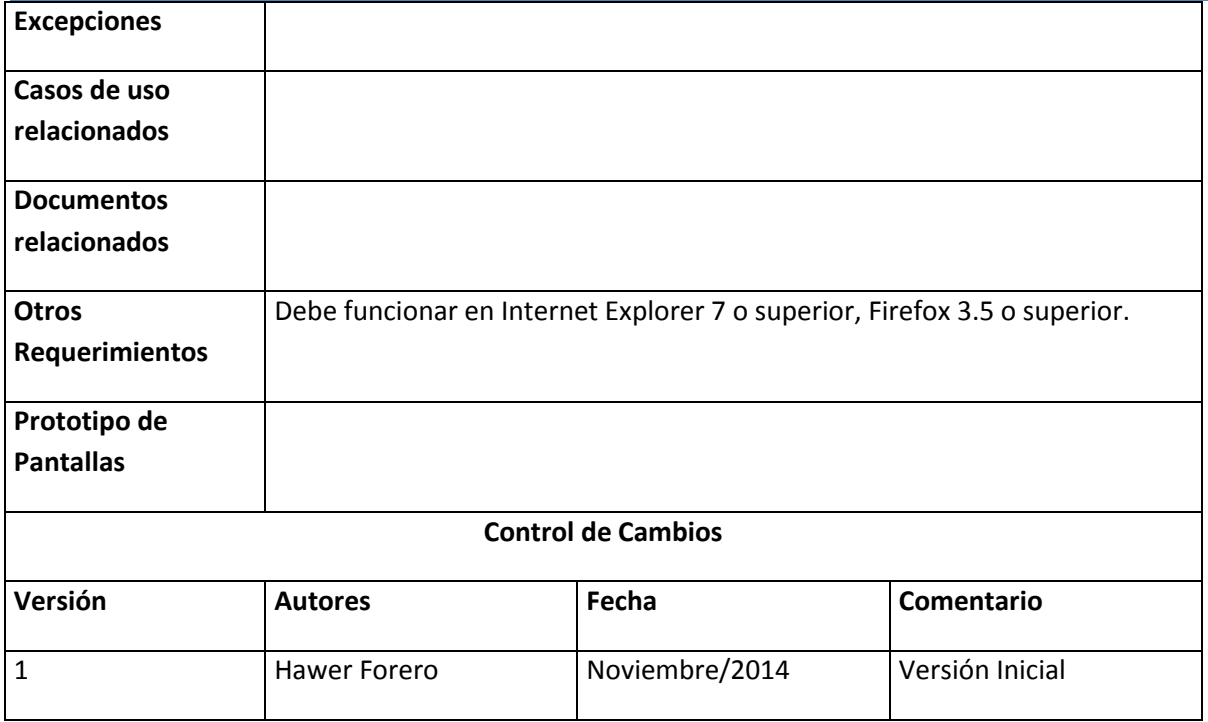

### 6.2.8 Caso de uso generar formatos para radicar una hoja de vida

<span id="page-23-0"></span>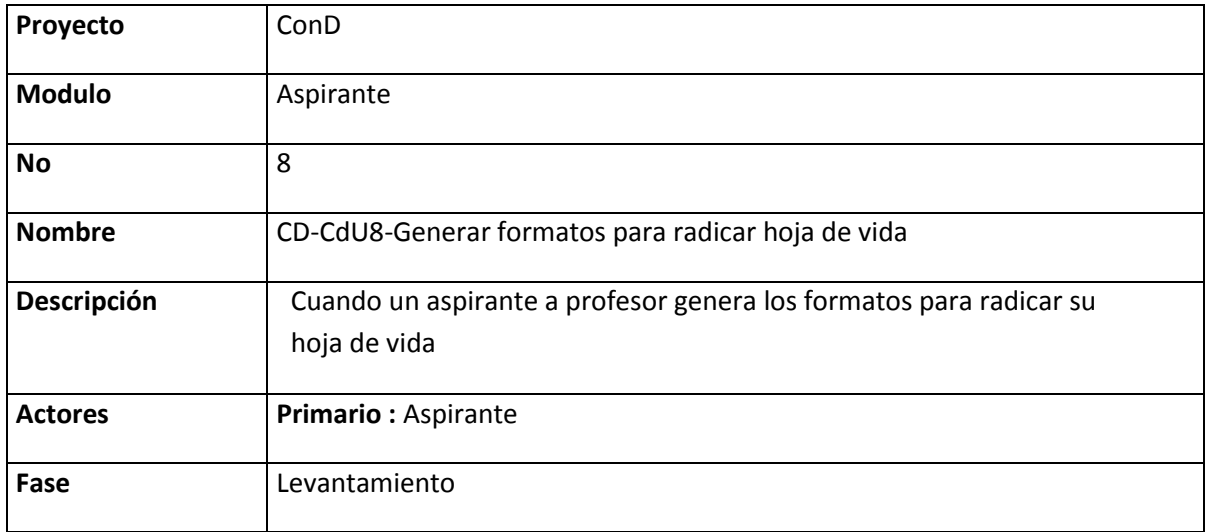

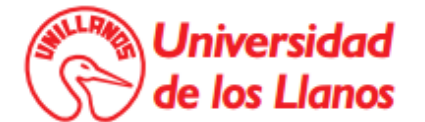

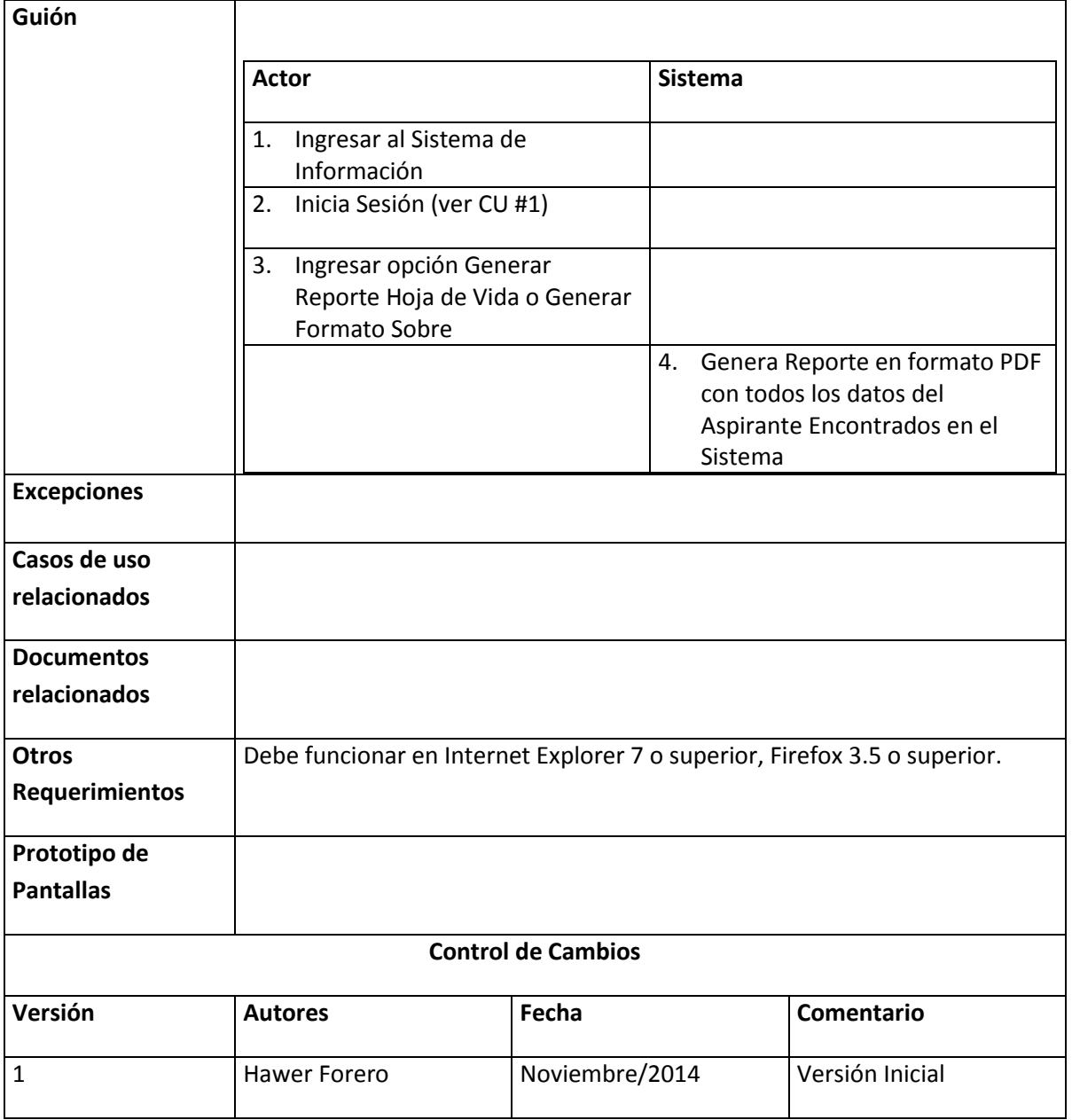

# 6.2.9 Caso de uso registrar hojas de vida radicadas

<span id="page-24-0"></span>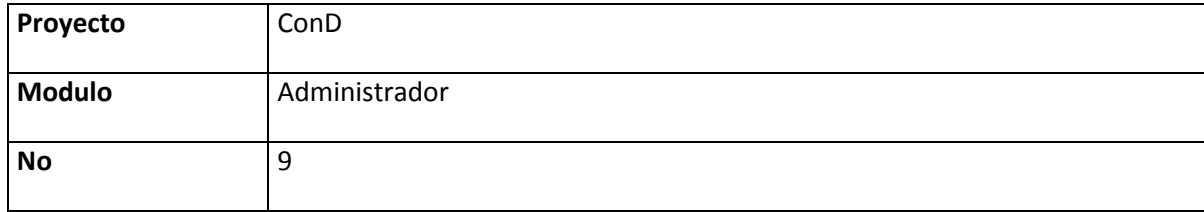

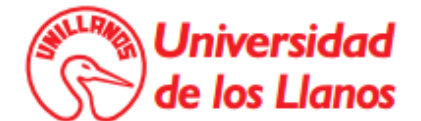

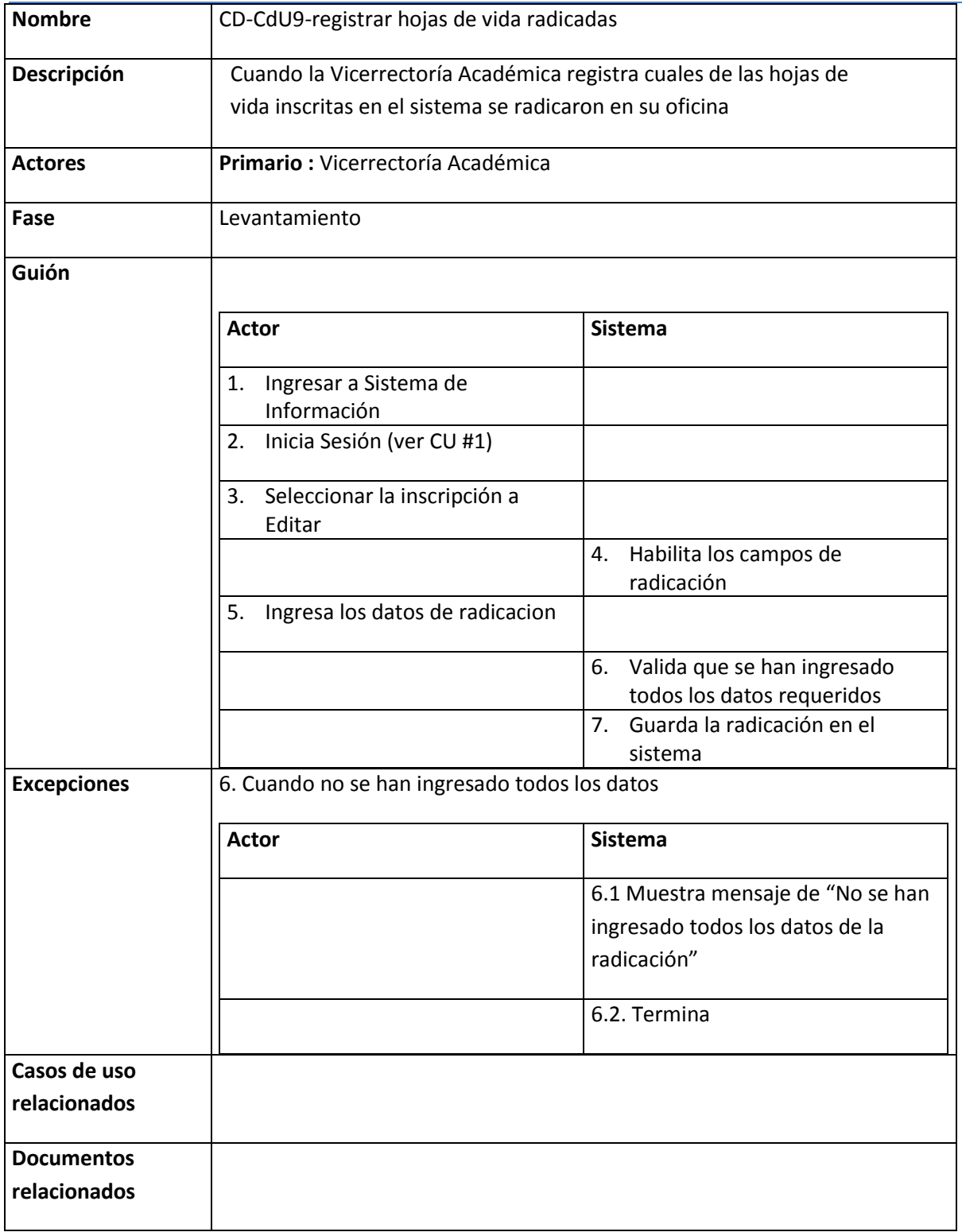

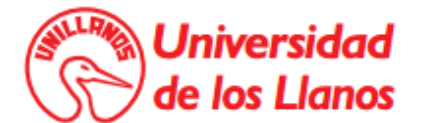

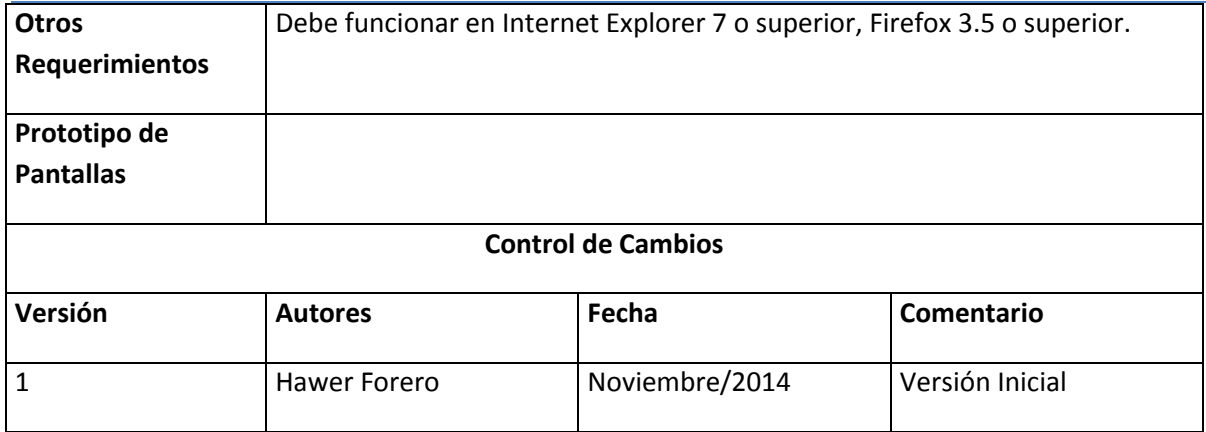

### <span id="page-26-0"></span>6.2.10 Caso de uso consultar la información de un aspirante

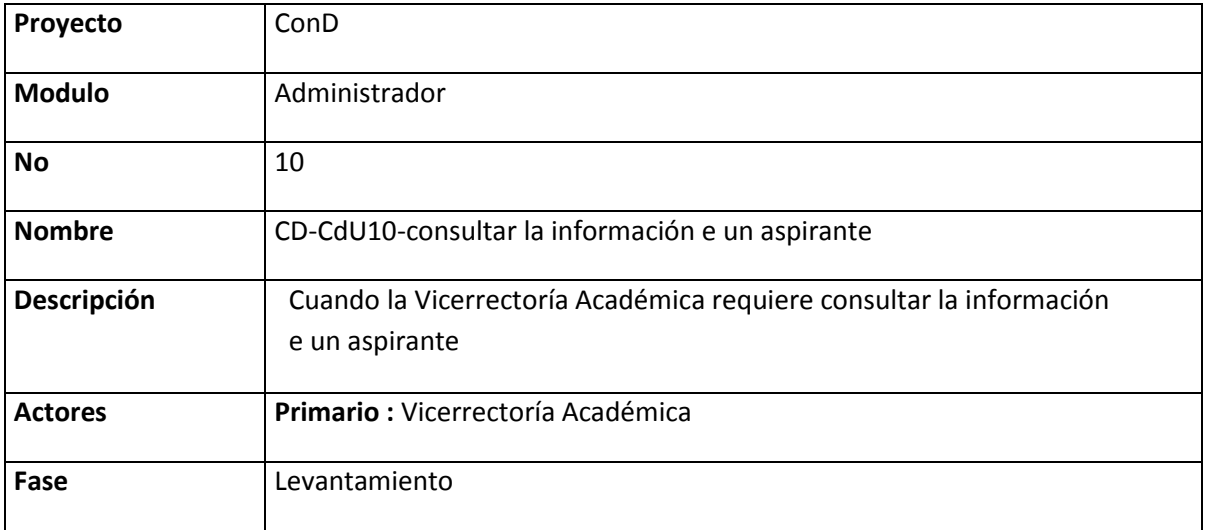

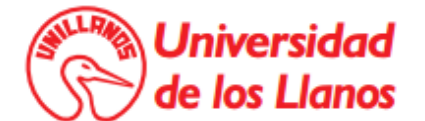

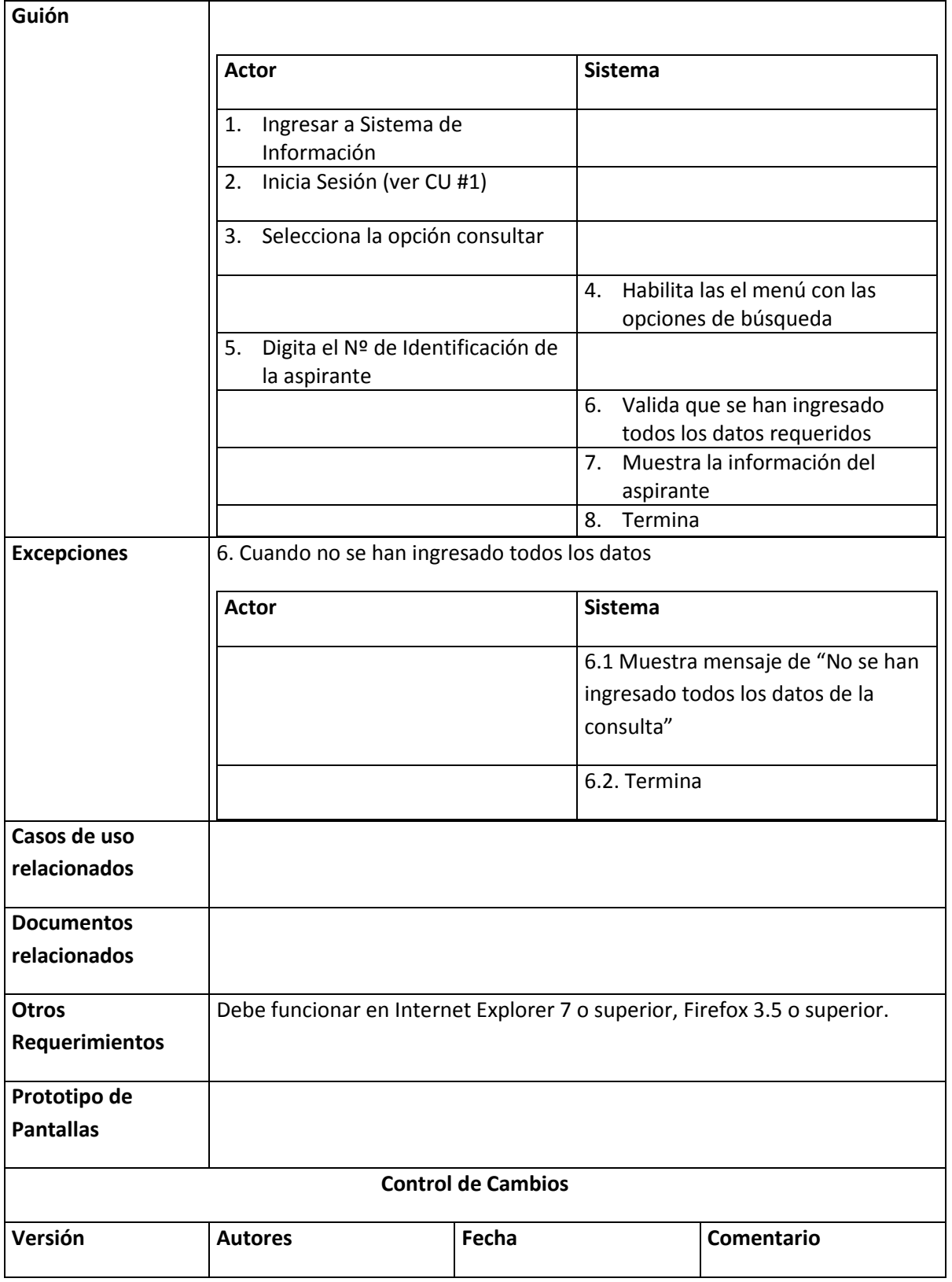

![](_page_28_Picture_0.jpeg)

<span id="page-28-0"></span>![](_page_28_Picture_142.jpeg)

### **6.2.11** Caso de uso consultar consolidado de inscritos

![](_page_28_Picture_143.jpeg)

![](_page_29_Picture_0.jpeg)

![](_page_29_Picture_111.jpeg)

# <span id="page-29-0"></span>6.2.12 Caso de uso generar reportes

![](_page_29_Picture_112.jpeg)

![](_page_30_Picture_0.jpeg)

![](_page_30_Picture_151.jpeg)

# 6.2.13 Caso de uso generar formato de evaluación

<span id="page-30-0"></span>![](_page_30_Picture_152.jpeg)

![](_page_31_Picture_0.jpeg)

![](_page_31_Picture_150.jpeg)

![](_page_32_Picture_0.jpeg)

![](_page_32_Picture_75.jpeg)

### **6.3 Modelo entidad relación**

<span id="page-32-0"></span>En la **[Ilustración 9](#page-33-0)** se observa el modelo entidad relación del sistema ConD.

![](_page_33_Picture_0.jpeg)

![](_page_33_Figure_2.jpeg)

<span id="page-33-0"></span>**Ilustración 9.** Modelo Entidad-Relación

![](_page_34_Picture_0.jpeg)

## <span id="page-34-0"></span>**6.4 Diccionario de datos**

### 6.4.1 Tabla: CD\_Convocatoria.

#### <span id="page-34-1"></span>**Columnas:**

![](_page_34_Picture_361.jpeg)

#### **Restricciones:**

![](_page_34_Picture_362.jpeg)

### <span id="page-34-2"></span>6.4.2 Tabla: CD\_Administrador.

![](_page_34_Picture_363.jpeg)

![](_page_35_Picture_0.jpeg)

![](_page_35_Picture_305.jpeg)

#### **Restricciones:**

![](_page_35_Picture_306.jpeg)

# 6.4.3 Tabla: CD\_Facultad

#### <span id="page-35-0"></span>**Columnas:**

![](_page_35_Picture_307.jpeg)

#### **Restricciones:**

![](_page_35_Picture_308.jpeg)

### <span id="page-35-1"></span>6.4.4 Tabla: CD\_UnidadAcademica

![](_page_35_Picture_309.jpeg)

![](_page_36_Picture_0.jpeg)

![](_page_36_Picture_302.jpeg)

#### **Restricciones:**

![](_page_36_Picture_303.jpeg)

### 6.4.5 Tabla: CD\_Concurso

#### <span id="page-36-0"></span>**Columnas:**

![](_page_36_Picture_304.jpeg)

#### **Restricciones:**

![](_page_36_Picture_305.jpeg)

# <span id="page-36-1"></span>6.4.6 Tabla: CD\_Aspirante

![](_page_36_Picture_306.jpeg)

![](_page_37_Picture_0.jpeg)

![](_page_37_Picture_499.jpeg)

### **Restricciones:**

<span id="page-37-0"></span>![](_page_37_Picture_500.jpeg)

# 6.4.7 Tabla : CD\_InformacionPersonal

![](_page_37_Picture_501.jpeg)

![](_page_38_Picture_0.jpeg)

![](_page_38_Picture_440.jpeg)

#### **Restricciones:**

![](_page_38_Picture_441.jpeg)

### 6.4.8 Tabla: CD\_FormacionAcademica

#### <span id="page-38-0"></span>**Columnas:**

![](_page_38_Picture_442.jpeg)

#### **Restricciones:**

![](_page_38_Picture_443.jpeg)

![](_page_39_Picture_0.jpeg)

![](_page_39_Picture_399.jpeg)

### 6.4.9 Tabla: CD\_SegundaLengua

#### <span id="page-39-0"></span>**Columnas:**

![](_page_39_Picture_400.jpeg)

#### **Restricciones:**

![](_page_39_Picture_401.jpeg)

### <span id="page-39-1"></span>6.4.10 Tabla : CD\_ExperienciaDocente

![](_page_39_Picture_402.jpeg)

![](_page_40_Picture_0.jpeg)

![](_page_40_Picture_445.jpeg)

#### **Restricciones:**

![](_page_40_Picture_446.jpeg)

# 6.4.11 Tabla : CD\_ExperienciaProfesional

#### <span id="page-40-0"></span>**Columnas:**

![](_page_40_Picture_447.jpeg)

#### **Restricciones:**

![](_page_41_Picture_0.jpeg)

![](_page_41_Picture_393.jpeg)

### <span id="page-41-0"></span>6.4.12 Tabla : CD\_ProductividadIntelectual

![](_page_41_Picture_394.jpeg)

![](_page_42_Picture_0.jpeg)

![](_page_42_Picture_484.jpeg)

### **Restricciones:**

![](_page_42_Picture_485.jpeg)

# <span id="page-42-0"></span>6.4.13 Tabla: CD\_Inscripcion

![](_page_42_Picture_486.jpeg)

![](_page_43_Picture_0.jpeg)

![](_page_43_Picture_124.jpeg)

### **7. REQUERIMIENTOS DE SOFTAWRE**

<span id="page-43-0"></span>El Sistema de información de apoyo al concurso público de méritos para profesores de planta en la Universidad de los Llanos es una aplicación web que utiliza tecnologías diferentes para cada módulo así:

- 1. Módulo de Inscripción al concurso: Tecnología php implementada en un servidor Apache.
- 2. Módulo para la administración del concurso: Tecnología JavaEE implementada en el servidor de aplicaciones Jboss.

No obstante, los datos están centralizados en una misma base de datos que es accedida desde ambos módulos: MySql.

![](_page_44_Picture_0.jpeg)

### **8. CONFIGURACION DE LA APLICACIÓN**

### <span id="page-44-1"></span><span id="page-44-0"></span>**8.1 Configuración de la base de datos y el servidor web**

Para la utilización de la base de datos MySQL y el servidor web Apache y la tecnología php, se inatalo el entorno de desarrollo web XAMPP tal y como se muestra acontinuacion.

![](_page_44_Picture_53.jpeg)

**Ilustración 10.** Entorno web XAMPP

![](_page_45_Picture_0.jpeg)

Con xampp se creó la base de datos MySQL correspondiente al modelo de datos diseñado también se alojaron los archivos fuentes del módulo de inscripción en el servidor Apache.

### <span id="page-45-0"></span>**8.2 Configuración de servidor de aplicaciones**

Para la implementación del módulo de gestión de la información se configuro un servidor de aplicación Jboss en el cual se alojaron los archivos fuentes de la tecnología JavaEE. En este también se configuro un datasouerce de MySQL para compartir la misma base de datos del módulo aspirante.

![](_page_45_Picture_5.jpeg)

**Ilustración 11.** Configuración servidor de aplicaciones Jboss

![](_page_46_Picture_0.jpeg)